**SMART ARM-based Microcontrollers**

# <span id="page-0-0"></span>Atmel

### **SAME70-XPLD**

#### **USER GUIDE**

#### **Preface**

The Atmel® SAM E70 Xplained evaluation kit is a hardware platform to evaluate the Atmel ATSAME70Q21 microcontroller.

Supported by the Atmel Studio integrated development platform, the kit provides easy access to the features of the ATSAME70Q21 and explains how to integrate the device in a custom design.

The Xplained Pro MCU series evaluation kits include an on-board Embedded Debugger, and no external tools are necessary to program or debug the ATSAME70Q21.

The Xplained Pro extension series evaluation kits offers additional peripherals to extend the features of the board and ease the development of custom designs.

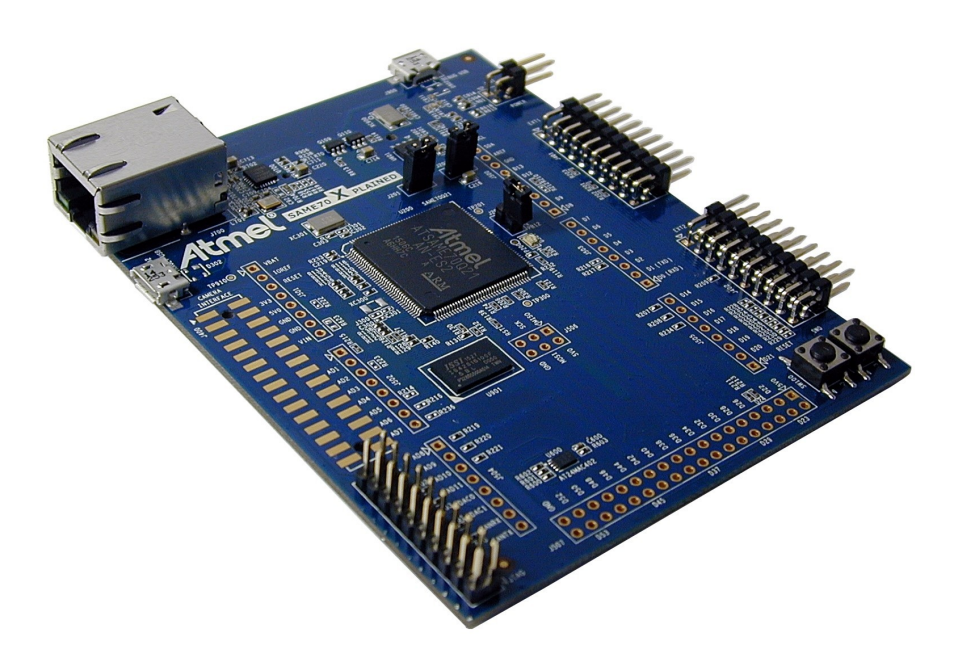

## **Table of Contents**

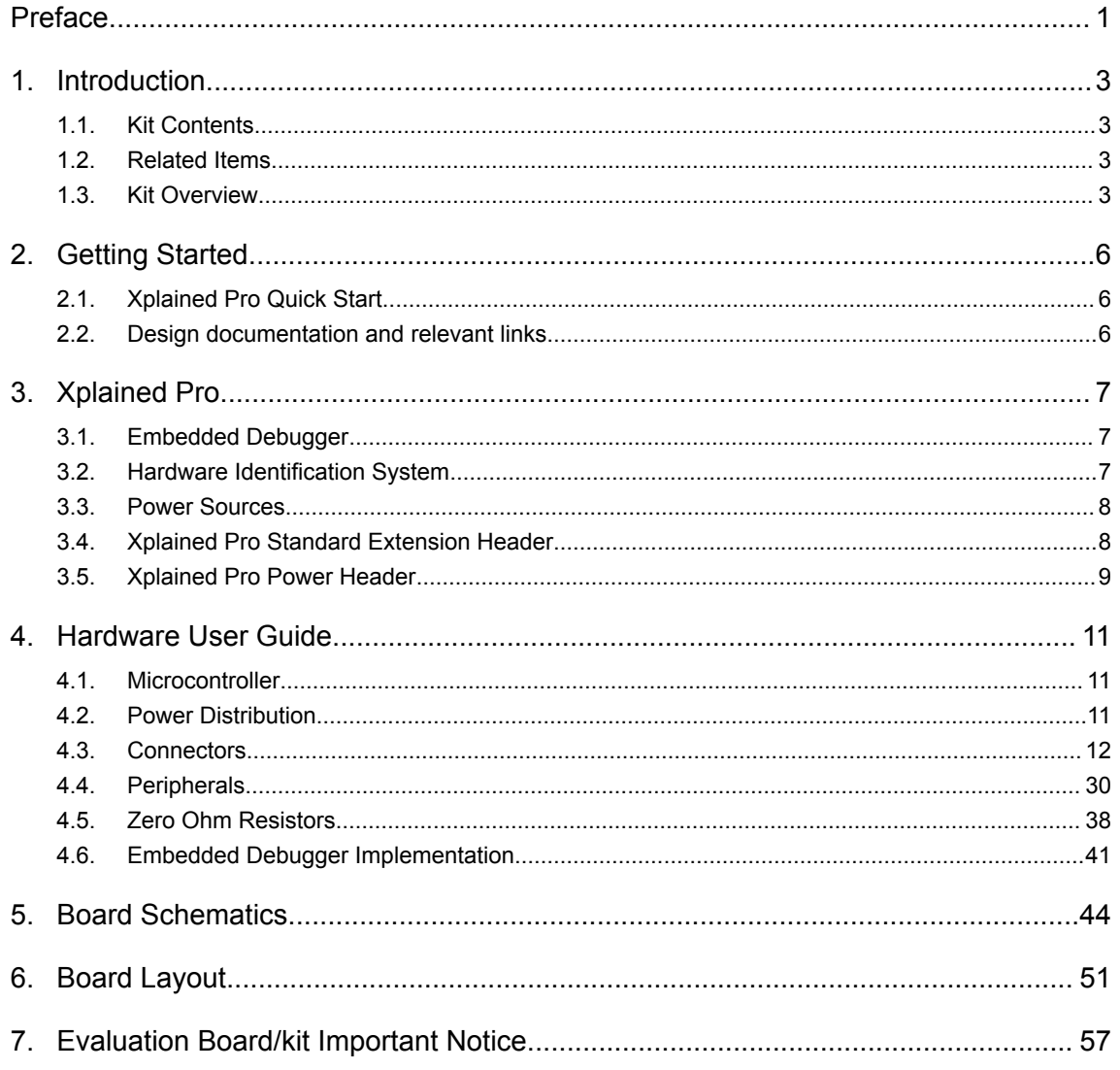

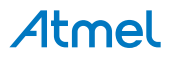

#### <span id="page-2-0"></span>**1. Introduction**

This user guide introduces the Atmel SAME70-XPLD evaluation kit and describes the development and debugging capabilities for applications running on a SAM E70 ARM-based embedded microcontroller.

#### **1.1. Kit Contents**

• Boards

– One SAME70-XPLD board

- **Cables** 
	- One Micro-AB type USB cable

#### **1.2. Related Items**

• [Atmel SAM E70 Series Datasheet](http://www.atmel.com/products/microcontrollers/arm/sam-e.aspx?tab=documents)

#### **1.3. Kit Overview**

#### **1.3.1. Evaluation Kit Architecture Figure 1-1 Evaluation Kit Architecture**

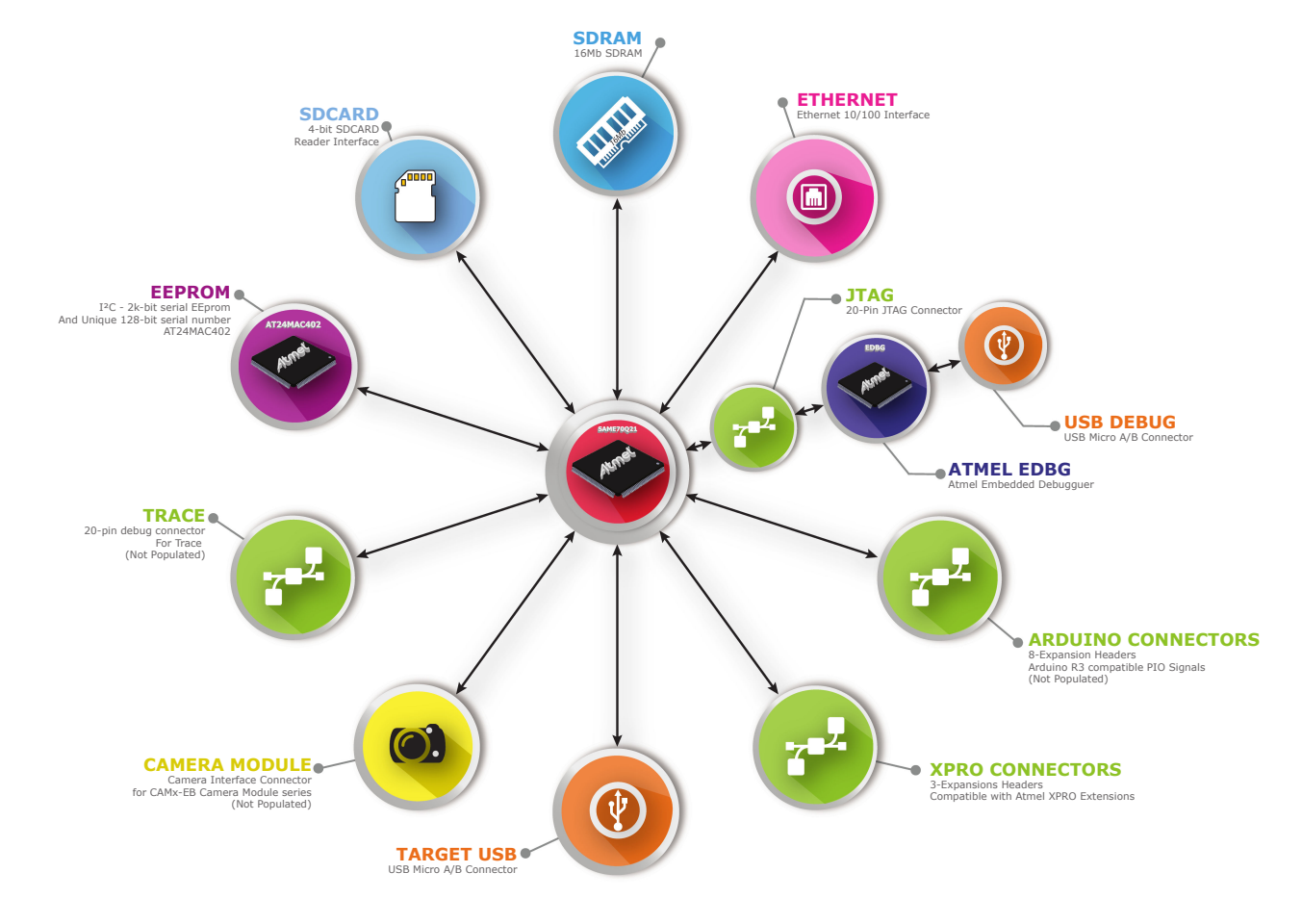

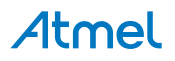

#### **1.3.2. Evaluation Kit Specifications**

**Table 1-1 Evaluation Kit Specifications**

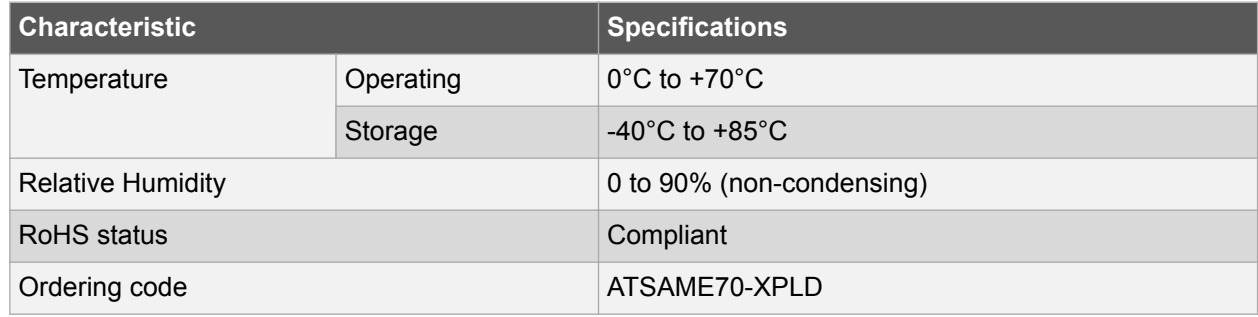

#### **1.3.3. Board Features**

#### **Table 1-2 Board Specifications**

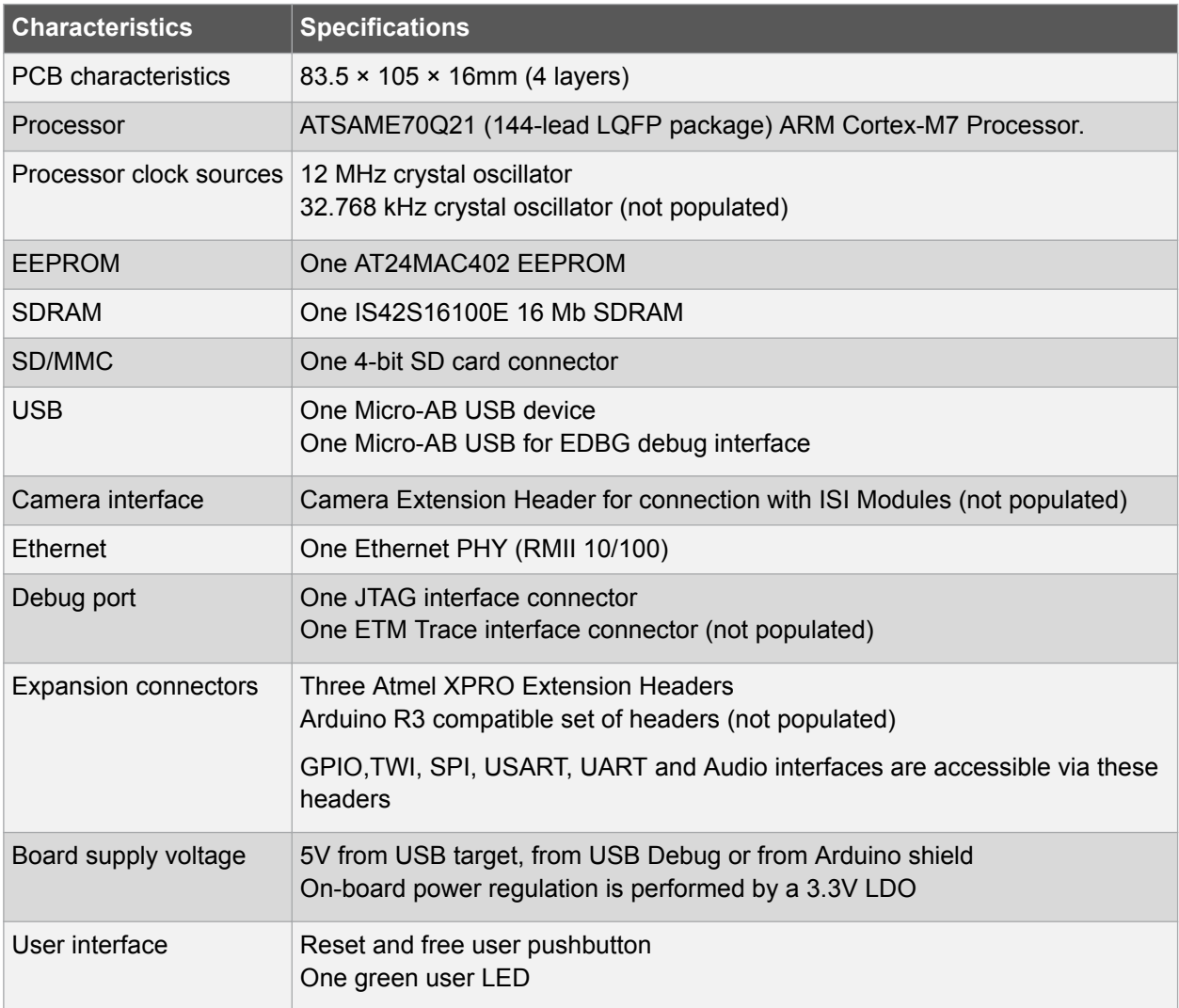

#### **1.3.4. Board Overview**

The Atmel SAME70-XPLD is a hardware platform to evaluate the Atmel ATSAME70Q21.

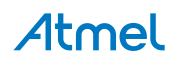

It offers a set of features that enables the ATSAME70Q21 user to get started with the SAM V71, SAM V70, SAM E70 and SAM S70 peripherals right away and to get an understanding of how to integrate the device in their own design.

The SAME70-XPLD board is equipped with the interface connectors described in Table 1-3.

**Table 1-3 SAME70-XPLD Board Interface Connectors**

| <b>Header</b> | Interfaces to                                                                                           |
|---------------|----------------------------------------------------------------------------------------------------|
| J302          | USB A device. Supports USB device using a Micro-AB connector                                            |
| J400          | Camera Interface Connector (not populated)                                                              |
| J401-J402     | Atmel XPRO expansion connectors                                                                         |
| J403          | Connector for Trace (not populated) (Footprint available on bottom side)                                |
| J406          | JTAG, 20-pin connector                                                                                  |
| J500-J507     | Expansion connectors with Arduino R3 compatible PIO signals (not populated)                             |
| J600          | SD/MMC connector (available on bottom side)                                                             |
| J700          | <b>Ethernet ETH1</b>                                                                                    |
| J900          | Debug USB interface. Supports USB device using a Micro-AB connector. Interface used for<br>target debug |

#### **Figure 1-2 SAME70-XPLD Board Overview**

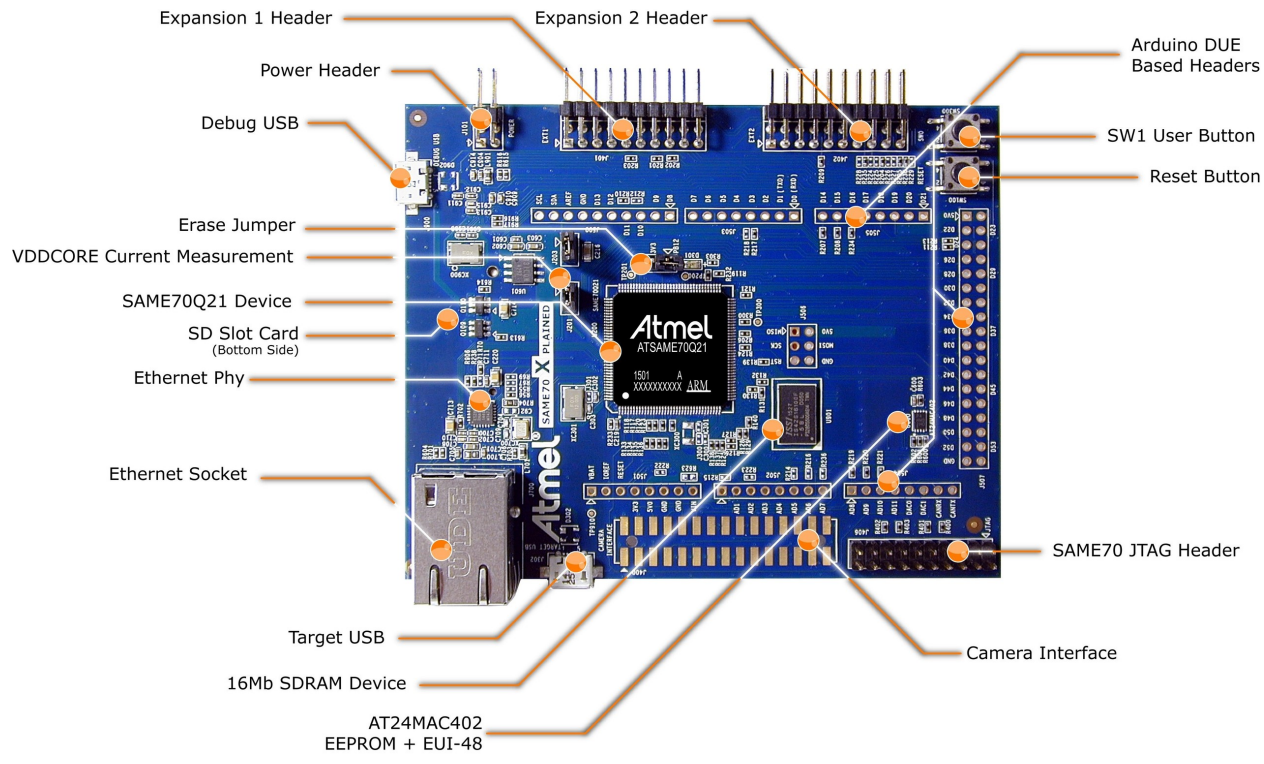

## Atmel

### <span id="page-5-0"></span>**2. Getting Started**

#### **2.1. Xplained Pro Quick Start**

Three steps to start exploring the Atmel Xplained Pro platform:

- 1. Download [Atmel Studio.](http://www.atmel.com/tools/atmelstudio.aspx)
- 2. Launch Atmel Studio.
- 3. Connect a USB cable (Standard-A to Micro-B or Micro-AB) between the PC and the DEBUG USB port of the board.

When the Atmel SAME70-XPLD is connected to your computer for the first time, the operating system will perform a driver software installation. The driver file supports both 32- and 64-bit versions of Microsoft® Windows ${}^{\circledast}$  XP, Windows Vista ${}^{\circledast}$ , Windows 7, and Windows 8.

Once the board is powered, Atmel Studio will auto detect which kind of MCU and extension board(s) are connected. Atmel Studio will present links to relevant information like datasheets and kit documentation. The kit landing page in Atmel Studio also has the option to launch Atmel Software Framework (ASF) example applications for the kit. The SAM E70 device is programmed and debugged by the on-board Embedded Debugger and therefore no external programmer or debugger tool is needed.

#### **2.2. Design documentation and relevant links**

The following list contains links to the most relevant documents and software for SAME70-XPLD:

- **[Xplained Pro products](http://www.atmel.com/XplainedPro)** Atmel Xplained Pro is a series of small-sized and easy-to-use evaluation kits for Atmel microcontrollers and other Atmel products. It consists of a series of low-cost MCU boards for evaluation and demonstration of features and capabilities of different MCU families.
- **[Atmel Studio](http://www.atmel.com/tools/atmelstudio.aspx)** Free Atmel IDE for development of C/C++ and assembler code for Atmel microcontrollers.
- **[Atmel sample store](http://www.atmel.com/system/samplesstore)** Atmel sample store where you can order samples of devices.
- **[EDBG User Guide](http://www.atmel.com/Images/Atmel-42096-Microcontrollers-Embedded-Debugger_User-Guide.pdf)** User guide containing more information about the on-board Embedded Debugger.
- **[IAR Embedded Workbench](https://www.iar.com/iar-embedded-workbench/arm/)® for ARM®** - This is a commercial C/C++ compiler that is available for ARM $^{\circ}$ . There is a 30 day evaluation version as well as a code size limited kick-start version available from their website. The code size limit is 16KB for devices with M0, M0+, and M1 cores and 32KB for devices with other cores.
- **[Atmel Data Visualizer](https://gallery.atmel.com/Products/Details/5aa847a5-3d28-4486-91ad-c7a2945d31f2)** Atmel Data Visualizer is a program used for processing and visualizing data. Data Visualizer can receive data from various sources such as the Embedded Debugger Data Gateway Interface found on Xplained Pro boards and COM ports.
- **[Design Documentation](http://www.atmel.com/images/SAME70-XPLD__KitsFiles.zip)** Package containing schematics, BOM, assembly drawings, 3D plots, layer plots etc.
- **[Hardware Users Guide in PDF format](http://www.atmel.com/Images/Atmel-44050-SAME70-Xplained_User-Guide.pdf)** PDF version of this User Guide.

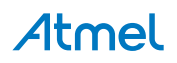

#### <span id="page-6-0"></span>**3. Xplained Pro**

Xplained Pro is an evaluation platform that provides the full Atmel microcontroller experience. The platform consists of a series of Microcontroller (MCU) boards and extension boards, which are integrated with Atmel Studio, have Atmel Software Framework (ASF) drivers and demo code, support data streaming, and more. Xplained Pro MCU boards support a wide range of Xplained Pro extension boards, which are connected through a set of standardized headers and connectors. Each extension board has an identification (ID) chip to uniquely identify which boards are connected to an Xplained Pro MCU board. This information is used to present relevant user guides, application notes, datasheets, and example code through Atmel Studio.

#### **3.1. Embedded Debugger**

The SAME70-XPLD contains the Atmel Embedded Debugger (EDBG) for on-board debugging. The EDBG is a composite USB device of three interfaces: a debugger, Virtual COM Port, and a Data Gateway Interface (DGI).

Together with Atmel Studio, the EDBG can program and debug the ATSAME70Q21. On the SAME70- XPLD, the SWD interface is connected between the EDBG and the ATSAME70Q21.

The Virtual COM Port is connected to a UART on the ATSAME70Q21 and provides an easy way to communicate with the target application through terminal software. It offers variable baud rate, parity, and stop bit settings. Note that the settings on the ATSAME70Q21 must match the settings applied in the terminal software.

Note: If not set automatically, data terminal ready (DTR) must be set in the terminal software.

The DGI consists of several physical interfaces for communication with the host computer. Communication over the interfaces are bidirectional. It can be used to send events and values from the ATSAME70Q21 or as a generic printf-style data channel. Traffic over the interfaces can be timestamped on the EDBG for more accurate tracing of events. Note that timestamping imposes an overhead that reduces maximal throughput. [Atmel Data Visualizer i](https://gallery.atmel.com/Products/Details/5aa847a5-3d28-4486-91ad-c7a2945d31f2)s used to send and receive data through DGI.

For further documentation on the EDBG, see the [EDBG User Guide.](http://www.atmel.com/Images/Atmel-42096-Microcontrollers-Embedded-Debugger_User-Guide.pdf)

#### **3.2. Hardware Identification System**

All Xplained Pro compatible extension boards have an Atmel ATSHA204 CryptoAuthentication™ chip mounted. This chip contains information that identifies the extension with its name and some extra data. When an Xplained Pro extension is connected to an Xplained Pro MCU board the information is read and sent to Atmel Studio. The Atmel Kits extension, installed with Atmel Studio, will give relevant information, code examples, and links to relevant documents. The table below shows the data fields stored in the ID chip with example content.

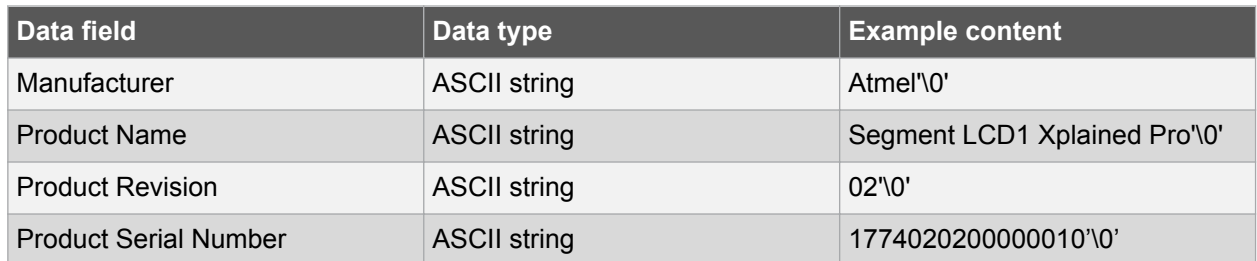

#### **Table 3-1 Xplained Pro ID Chip Content**

## Atmel

<span id="page-7-0"></span>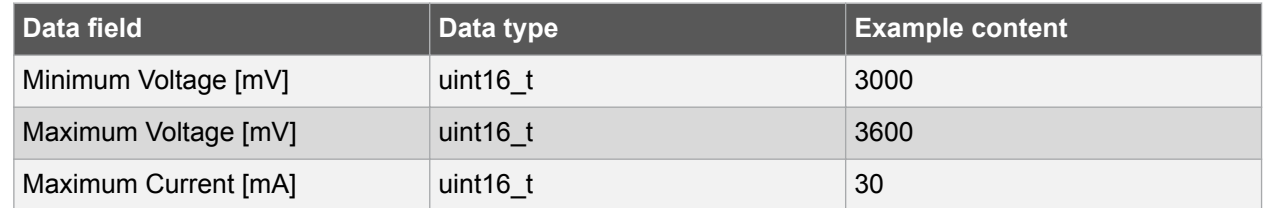

#### **3.3. Power Sources**

The SAME70-XPLD kit can be powered by several power sources listed in the table below.

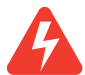

**Warning:**  The 3.3V power domain is locally generated and must never be supplied from external sources or this would damage the on-board regulators.

#### **Table 3-2 SAME70-XPLD Power Sources**

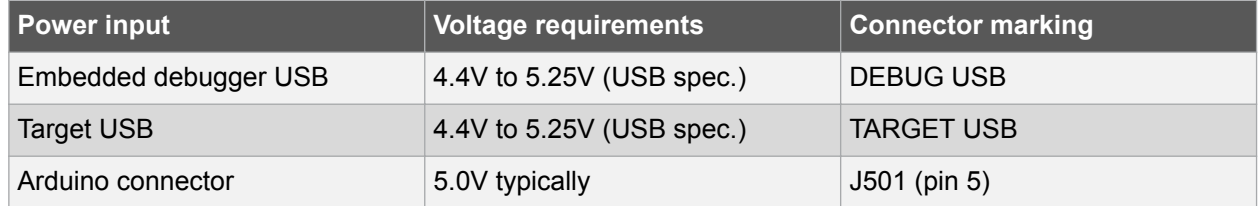

In case of USB power sources, the board automatically detects and switches to the available one. If the two are present (which is no problem whatsoever) the following priority applies:

- 1. Target USB (J302 connector)
- 2. Embedded Debugger USB (J900 connector)

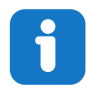

**Info:**  USB sources supposedly provide a maximum current of 500mA. Calculate the power budget of your system, there is a possiblity this could be not enough if your SAME70-XPLD also connects to power demanding extension boards.

The optional 5Vcc power source from the Arduino connector J501 is connected in parallel to the USB power switching system, hence the following warning:

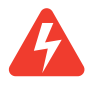

**Warning:**  do not power the board form the Arduino shield (J501) when either of the two USB sources are connected. Doing so could damage the board and potentially also damage the USB port of your PC.

#### **3.4. Xplained Pro Standard Extension Header**

All Xplained Pro kits have one or more dual row, 20-pin, 100mil extension header. Xplained Pro MCU boards have male headers, while Xplained Pro extensions have their female counterparts. Note that all pins are not always connected. All connected pins follow the defined pin-out description in the table below.

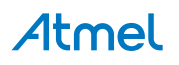

<span id="page-8-0"></span>The extension headers can be used to connect a variety of Xplained Pro extensions to Xplained Pro MCU boards or to access the pins of the target MCU on Xplained Pro MCU boards directly.

| Pin number     | <b>Name</b>              | <b>Description</b>                                                                        |
|----------------|--------------------------|-------------------------------------------------------------------------------------------|
| 1              | ID                       | Communication line to the ID chip on an extension board                                   |
| $\overline{2}$ | <b>GND</b>               | Ground                                                                                    |
| 3              | $ADC(+)$                 | Analog to digital converter, alternatively positive part of differential<br><b>ADC</b>    |
| $\overline{4}$ | $ADC(-)$                 | Analog to digital converter, alternatively negative part of differential<br><b>ADC</b>    |
| 5              | GPIO1                    | General purpose I/O                                                                       |
| 6              | GPIO <sub>2</sub>        | General purpose I/O                                                                       |
| $\overline{7}$ | $PWM(+)$                 | Pulse width modulation, alternatively positive part of differential<br><b>PWM</b>         |
| 8              | $PWM(-)$                 | Pulse width modulation, alternatively negative part of differential<br><b>PWM</b>         |
| 9              | IRQ/GPIO                 | Interrupt request line and/or general purpose I/O                                         |
| 10             | SPI SS B/<br><b>GPIO</b> | Slave select for SPI and/or general purpose I/O                                           |
| 11             | $I2C$ SDA                | Data line for I <sup>2</sup> C interface. Always implemented, bus type.                   |
| 12             | $12C$ SCL                | Clock line for I <sup>2</sup> C interface. Always implemented, bus type.                  |
| 13             | UART_RX                  | Receiver line of target device UART                                                       |
| 14             | UART_TX                  | Transmitter line of target device UART                                                    |
| 15             | SPI SS A                 | Slave select for SPI. Should preferably be unique.                                        |
| 16             | SPI MOSI                 | Master out slave in line of serial peripheral interface. Always<br>implemented, bus type. |
| 17             | SPI MISO                 | Master in slave out line of serial peripheral interface. Always<br>implemented, bus type. |
| 18             | SPI_SCK                  | Clock for serial peripheral interface. Always implemented, bus type.                      |
| 19             | <b>GND</b>               | Ground                                                                                    |
| 20             | <b>VCC</b>               | Power for extension board                                                                 |

**Table 3-3 Xplained Pro Standard Extension Header**

#### **3.5. Xplained Pro Power Header**

The power header can only be used as supply for external peripherals or extension boards. Care must be taken not to exceed the total current limitation of the on-board regulator when using the 3.3V pin.

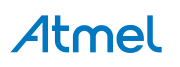

#### **Table 3-4 Xplained Pro Power Header**

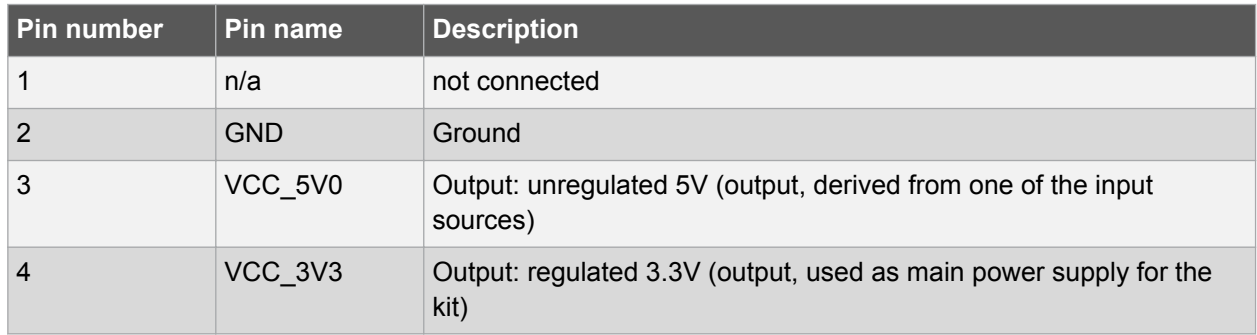

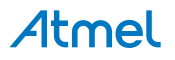

### <span id="page-10-0"></span>**4. Hardware User Guide**

#### **4.1. Microcontroller**

The SAME70-XPLD board is built around the ATSAME70Q21 in a 144-lead LQFP package. It is a lowpower ARM Cortex-M7 application microcontroller achieving high-performance computing device and embedding a wide range of communication peripherals. It features a combination of user interface functionalities and high data rate IOs, camera interface, 10/100 Ethernet ports, high-speed USB and SD Card.

The ARM Cortex-M7 processor supports SDRAM memory through an EBI interface. An internal 150 MHz multi-layer AHB bus architecture associated with 24 XDMA channels, 384 Kbytes of SRAM and 2048 Kbytes of Flash sustains the high bandwidth required by the microcontroller and the high-speed peripherals.

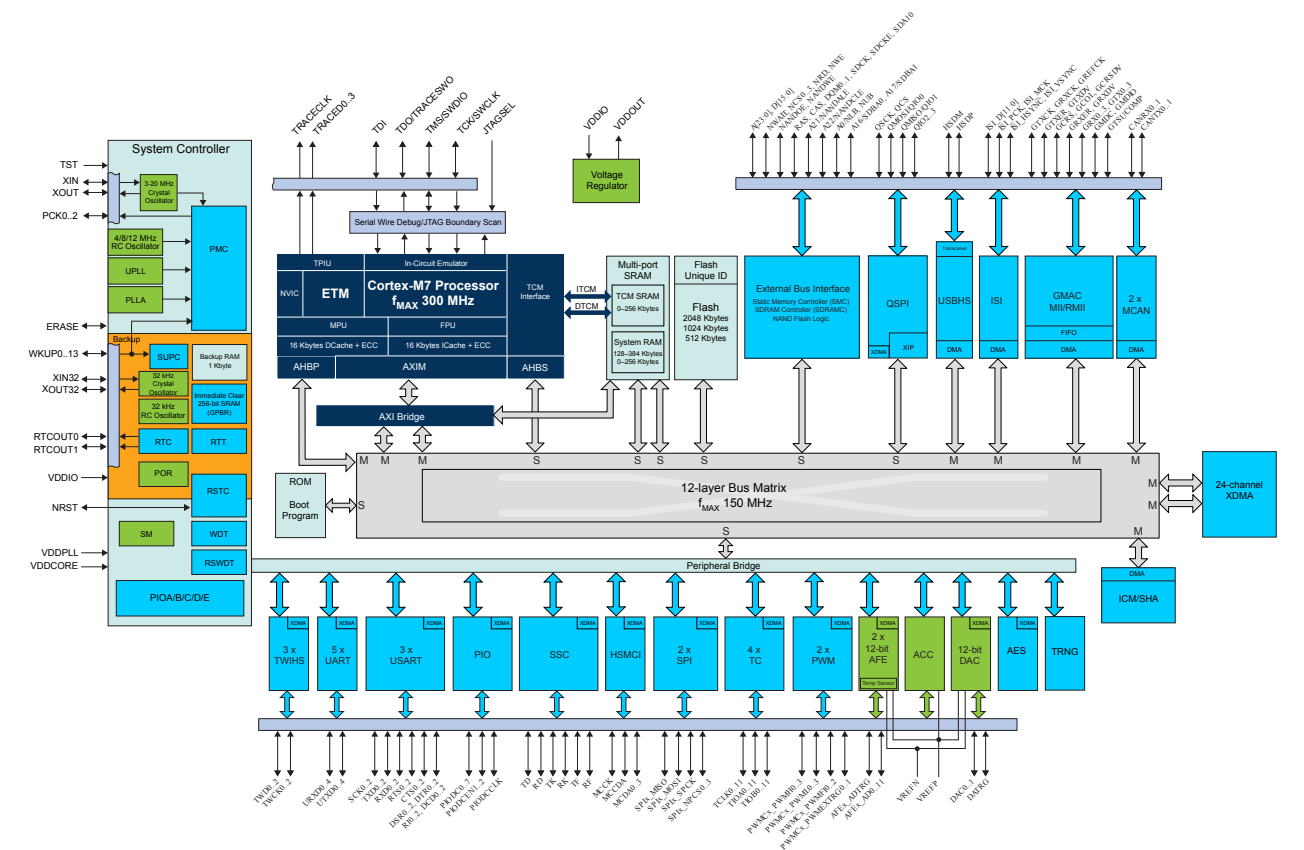

#### **Figure 4-1 SAM E70 Block Diagram**

#### **4.2. Power Distribution**

The SAME70-XPLD has two power sources as described in the figure [Power Supply Block Diagram.](#page-11-0)

The kit can be powered from the EDBG USB or from the target USB. The kit automatically selects a source to draw power. Priority is given to TARGET USB power input.

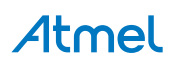

<span id="page-11-0"></span>**Figure 4-2 Power Supply Block Diagram**

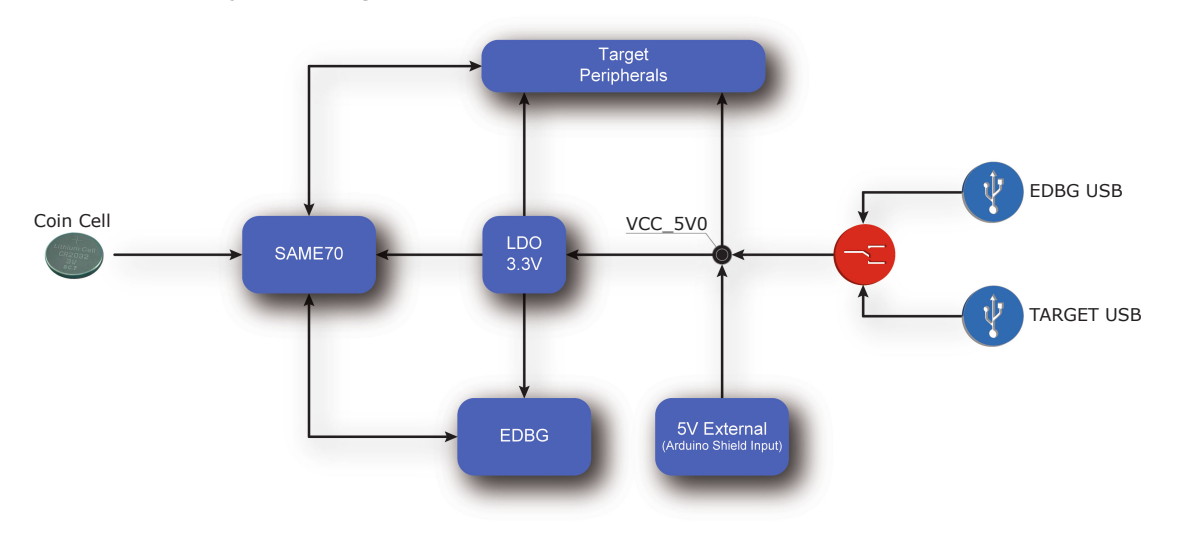

#### **4.3. Connectors**

These sections describe the implementation of all connectors and headers on SAME70-XPLD and their connection to the ATSAME70Q21. The tables of connections in these sections also describe which signals are shared between the headers and on-board functionality. The figure below shows all available connectors and jumpers on the SAME70-XPLD.

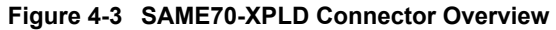

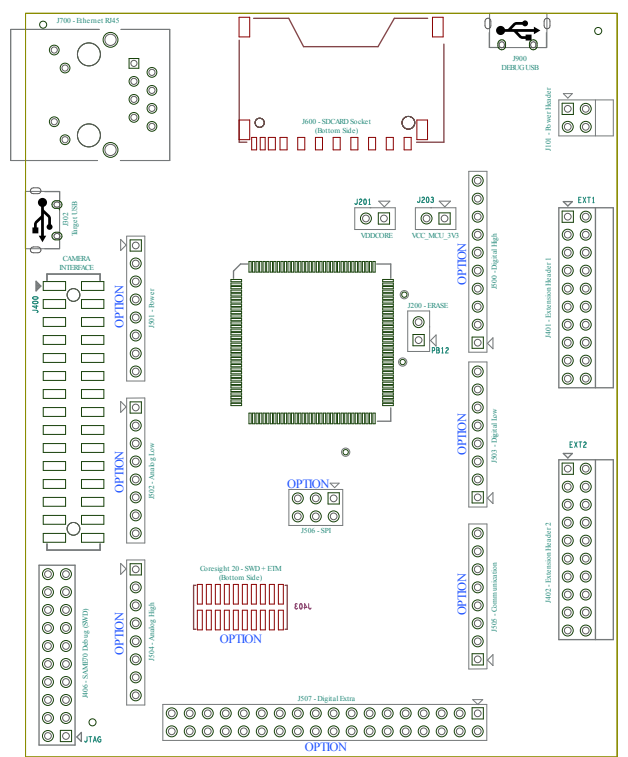

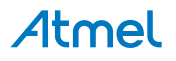

#### <span id="page-12-0"></span>**4.3.1. Extension Headers**

The Xplained Pro headers EXT1 and EXT2 on SAME70-XPLD give access to the I/O of the microcontroller in order to expand the system, e.g. by connecting extensions boards. The headers have a pitch of 2.54mm.

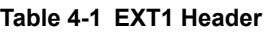

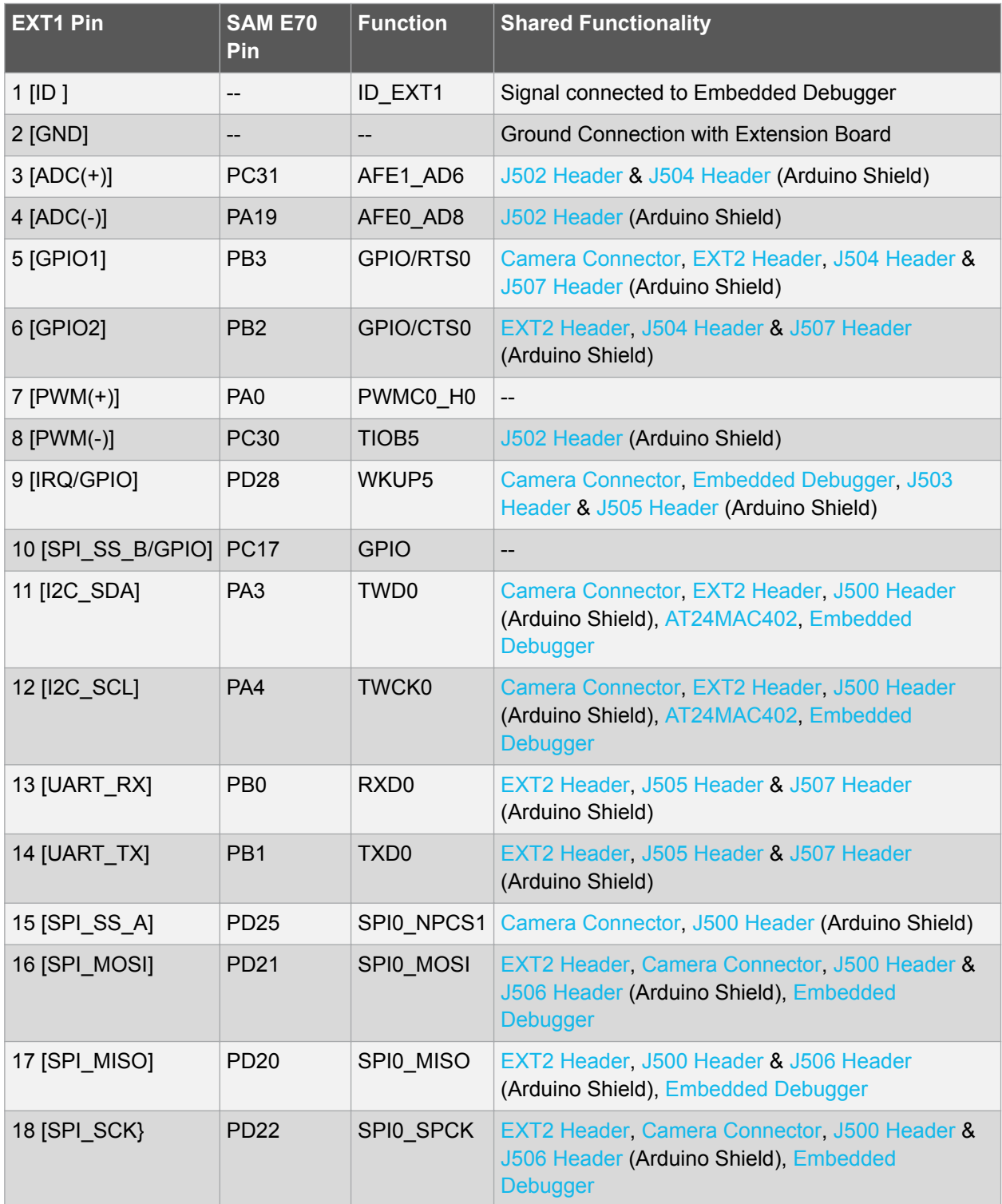

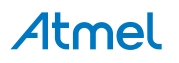

<span id="page-13-0"></span>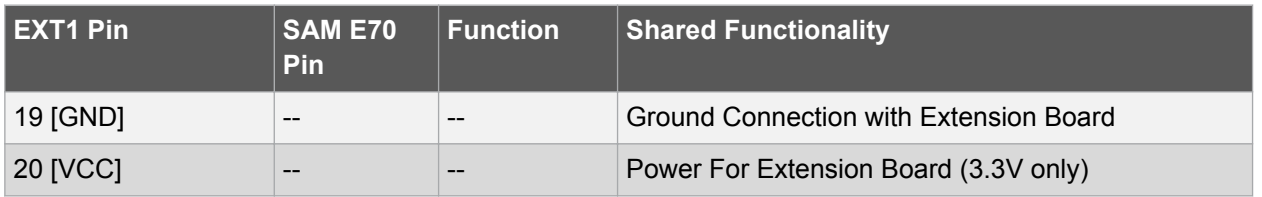

#### **Table 4-2 EXT2 Header**

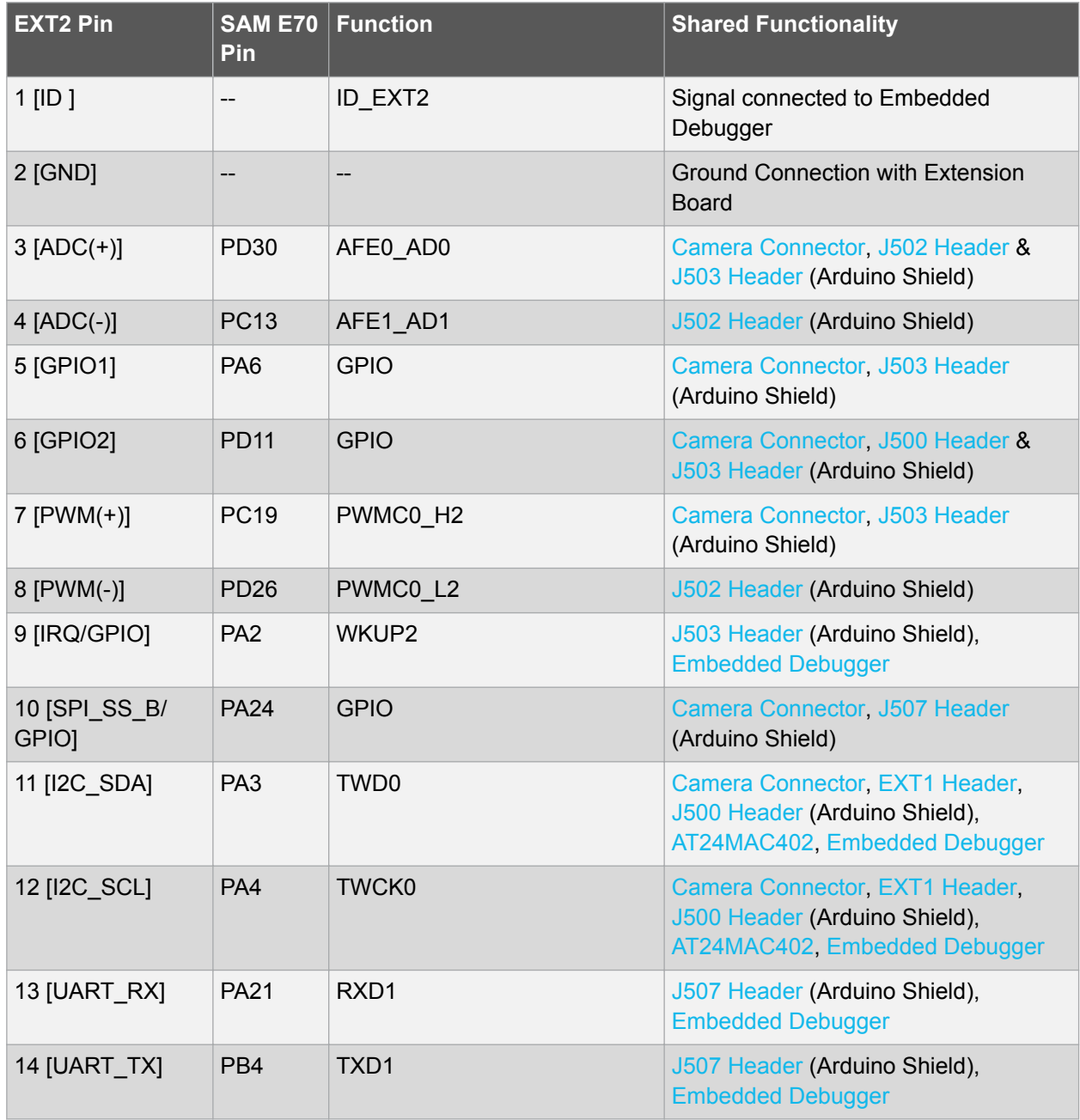

<span id="page-14-0"></span>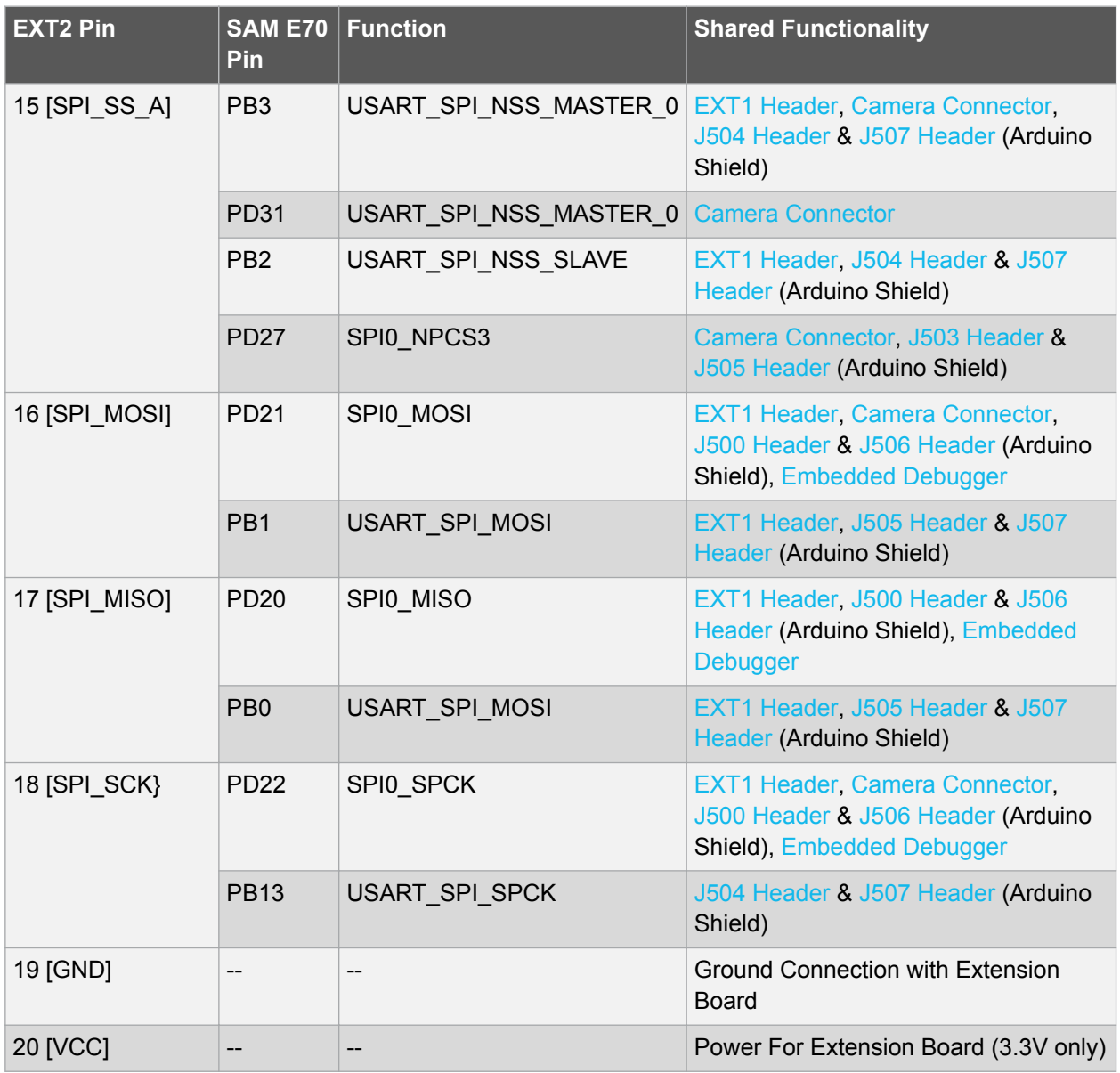

#### **4.3.2. Arduino Connectors**

Five 8-pin, one 10-pin, one 2×3-pin and one 2×18-pin headers footprints (J500 to J507) are implemented on the board to enable the addition of "Arduino shields" extension cards. These accessory boards are various and widely available on the market, often custom developed. Due to the PIO multiplexing of the ATSAME70Q21, various peripheral signals may be connected to each pin. These connectors are mechanically (location and footprint) compatible with the Arduino R3 shields.

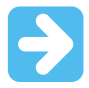

**Important:**  As the SAM E70 signals have a voltage level of 3.3V, 5V level shields cannot properly function with SAME70-XPLD.

In addition to its standard IO functionality, the SAM E70 microcontroller can provide alternate functions to external IO lines available on the J500 to J507 headers.

These alternate functions are:

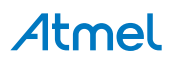

- <span id="page-15-0"></span>• UARTs: UART1, UART2, UART3, UART4
- USARTs: USART0, USART1, USART2
- SPI: SPI0
- I²C: TWI0, TWI2
- Timer capture and compare: TIOA[0, 2,11], TIOB[5, 7, 8,11], TCLK[1, 2, 5, 8,11]
- Clock out: PCK0, PCK1, PCK2
- PWMs: PWMC0\_PWMEXTRG[0,1], PWMC0\_PWMH[0:3], PWMC\_PWML[0, 2, 3], PWMC1\_PWMEXTRG[0,1], PWMC1\_PWMFI[0:2], PWMC1\_PWMH[0, 2], PWMC1\_PWML[0:3]
- DIGITAL AUDIO: TD, TK, TF, RD, RK, RF, GTSUCOMP
- CAN: CANRX0, CANTX0, CANRX1, CANTX1
- Analog: ADVREF, AFE0\_AD[0, 6, 8], AFE1\_AD[1, 3, 5, 6], DAC[0,1]
- GPIO: MISC
- RESET

Refer to the [SAM E70 Series datasheet](http://www.atmel.com/products/microcontrollers/arm/sam-e.aspx?tab=documents) for further details on the PIO multiplexing and alternate function selection.

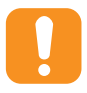

**Caution:**  Like the Arduino Due, SAME70-XPLD runs at 3.3V and the maximum voltage that the I/O pins can tolerate is 3.3V, connecting higher voltages e.g. 5V to those I/O pin could damage the board.

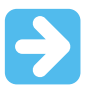

**Important:**  not all pins of the shield connectors are necessarily connected to an I/O of the ATSAME70Q21. Each shield should be checked for compatibility against the SAME70-XPLD schematics before it is purchased and connected.

#### **4.3.2.1. J500 Header**

J500 is a 10-pin header with 2.54mm pitch. It is not populated by default and can be used to connect to Arduino Shields. It includes PWM, Timer Counter and I2C interface signals and analog reference.

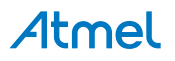

**Figure 4-4 J500 Header**

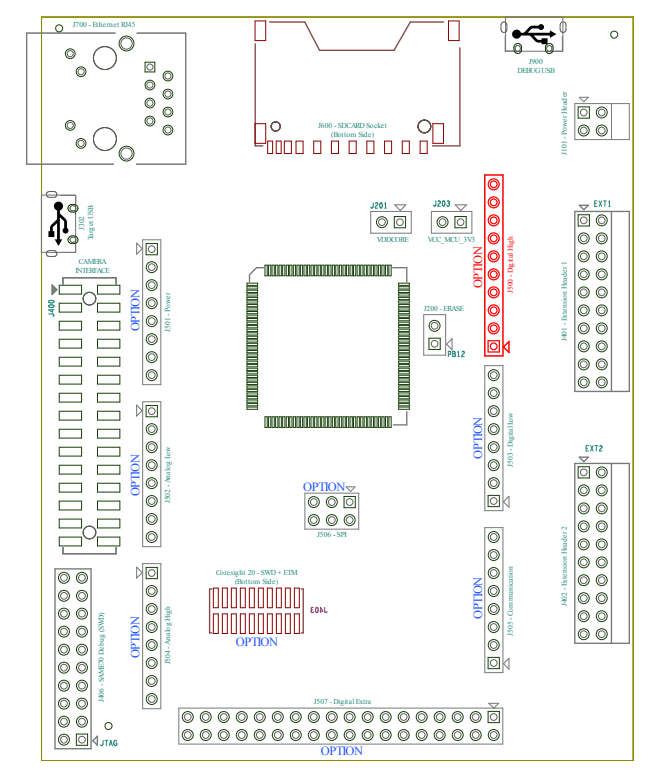

**Table 4-3 J500 Header IOs**

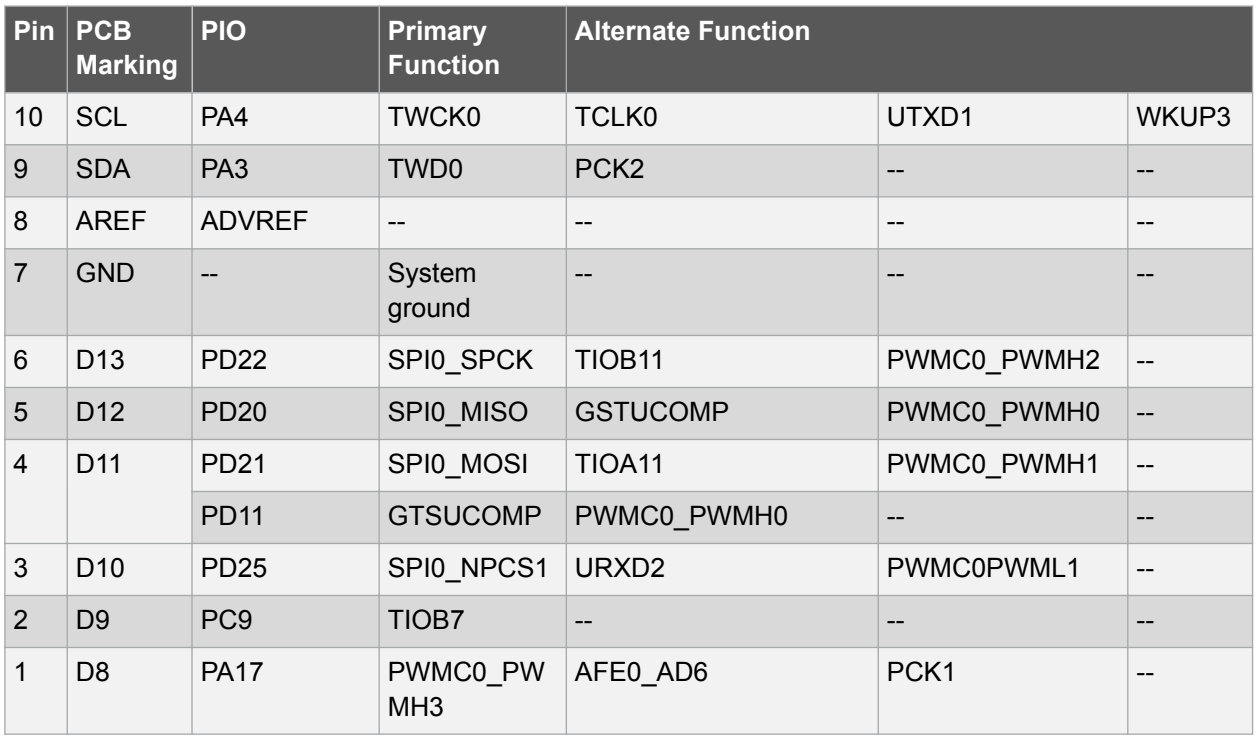

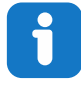

**Info:**  By default, pin 4 is connected to PD21 PIO through a 0R serial resistor. Alternately, it can be connected to PD11. To do so R210 must be removed and R212 must be mounted.

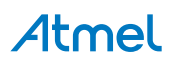

#### **4.3.2.2. J501 Header**

J501 is a 8-pin header with 2.54mm pitch. It is not populated by default and can be used to connect to Arduino Shields. It allows power distribution (3.3V and 5V) to any Arduino Shield connected on the SAME70-XPLD board.

#### **Figure 4-5 J501 Header**

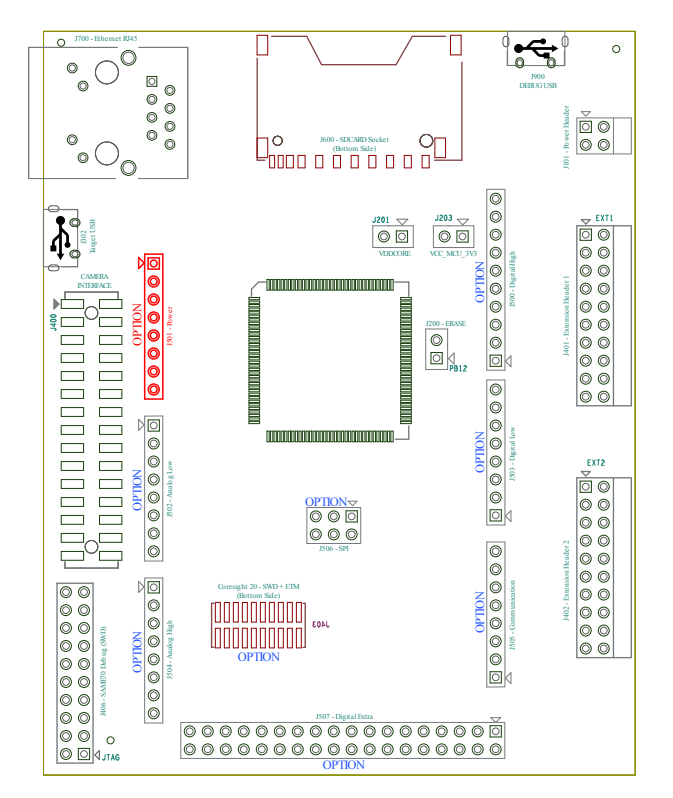

#### **Table 4-4 J501 Header IOs**

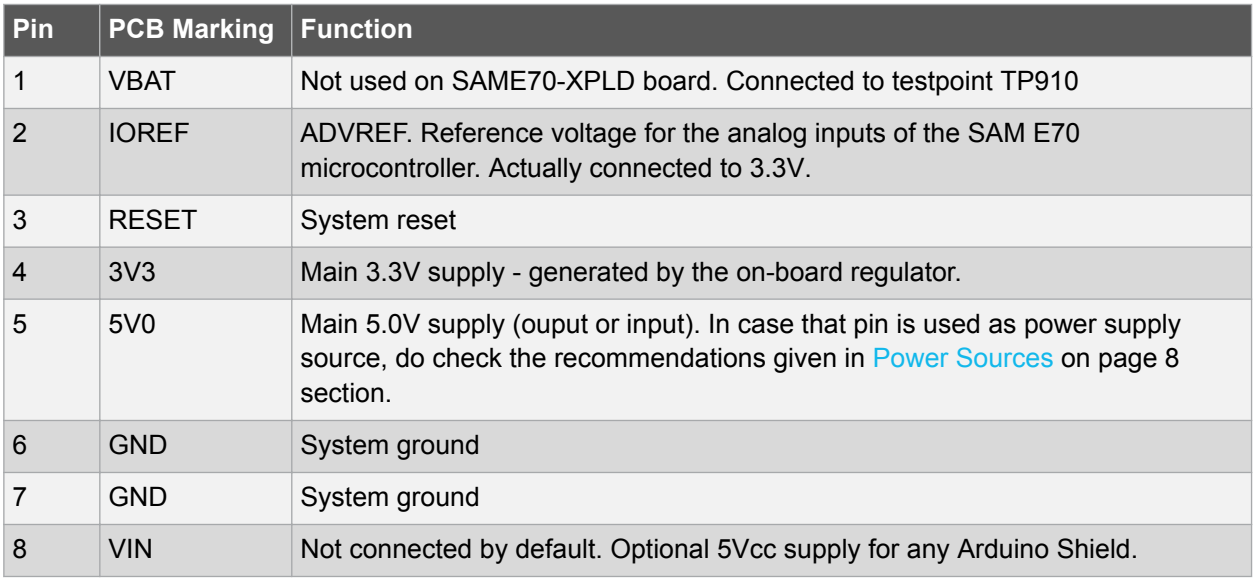

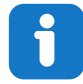

**Info:**  Pin 8 is connected to the SAME70-XPLD board through an 0R serial resistor. It is necessary to mount 0R resistor R623 to enable the functionality.

## Atmel

#### <span id="page-18-0"></span>**4.3.2.3. J502 Header**

J502 is a 8-pin header with 2.54mm pitch. It is not populated by default and can be used to connect to Arduino Shields. It includes ADC inputs and a part of the Digital Audio Interface (TD).

#### **Figure 4-6 J502 Header**

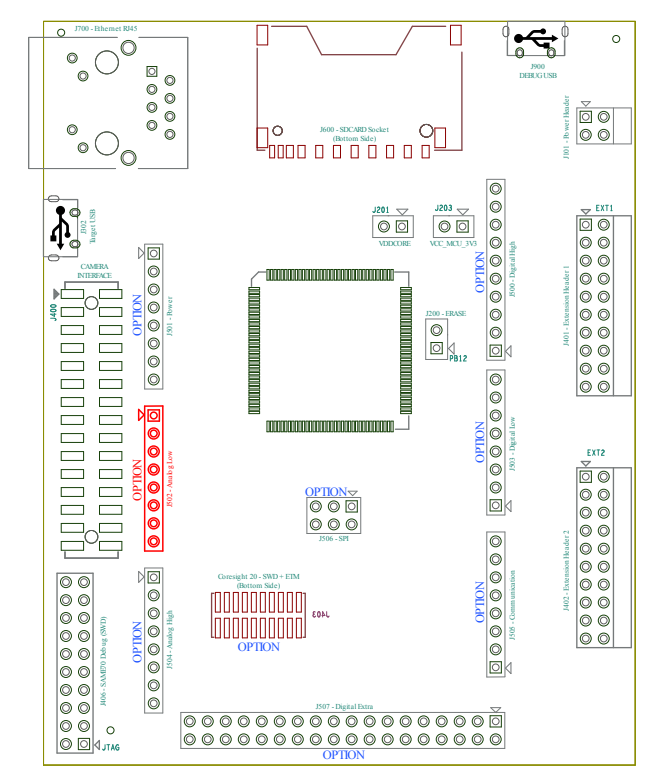

#### **Table 4-5 J502 Header IOs**

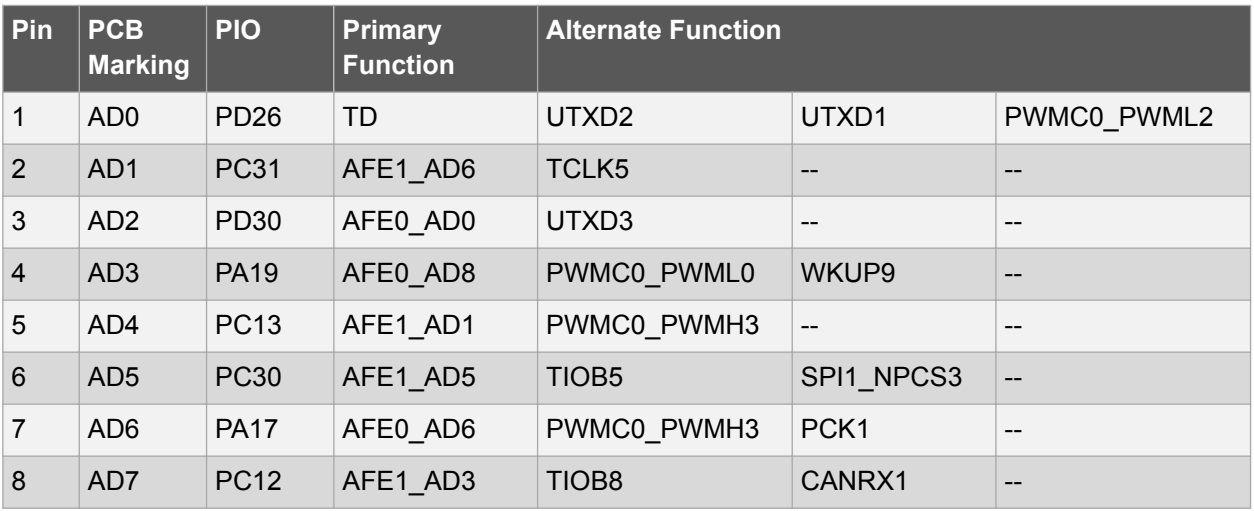

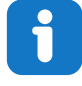

**Info:**  Pins 6, 7, 8 are connected to SAM E70 PIOs through 0R serial resistors. It is necessary to mount them to enable the PIO functionality, respectively R214, R216, R236.

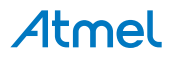

#### <span id="page-19-0"></span>**4.3.2.4. J503 Header**

J503 is a 8-pin header with 2.54mm pitch. It is not populated by default and can be used to connect to Arduino Shields. It includes PWM, Timer Counter, SPI Chip Select and UART3.

#### **Figure 4-7 J503 Header**

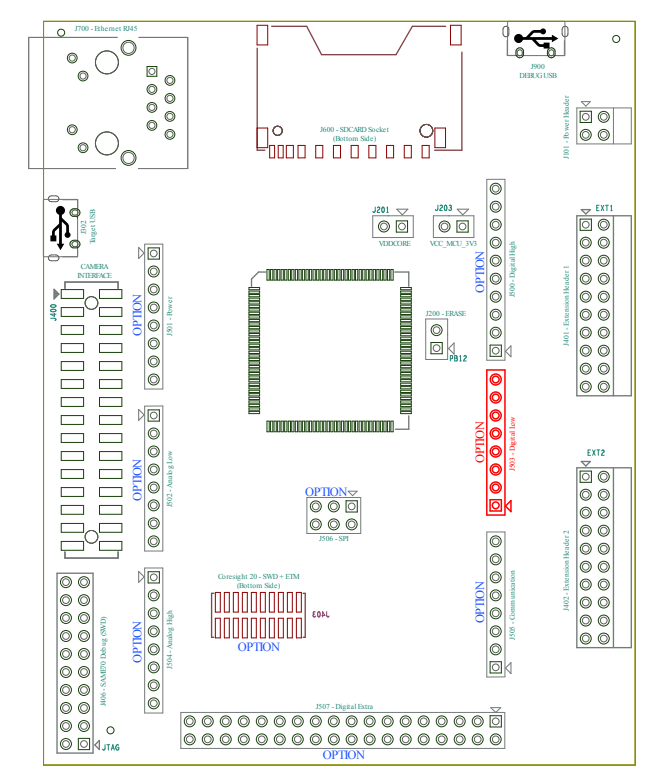

**Table 4-6 J503 Header IOs**

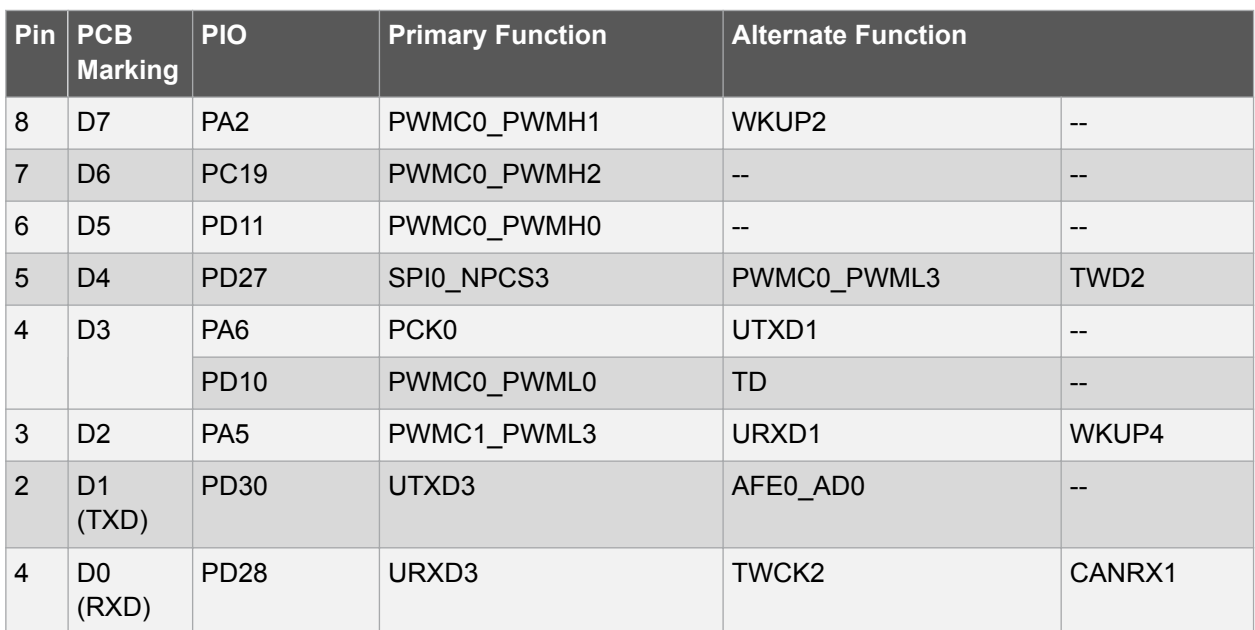

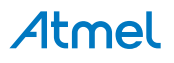

<span id="page-20-0"></span>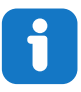

**Info:**  By default, pin 4 is connected to SAM E70 PA6 PIO through a 0R serial resistor. Alternately, it can be connected to PD10. To do so, R217 must be removed and R218 must be mounted.

#### **4.3.2.5. J504 Header**

J504 is a 8-pin header with 2.54mm pitch. It is not populated by default and can be used to connect to Arduino Shields. It includes ADC inputs, DAC outputs, CAN interface and Digital Audio Receive interface (RF, RD, RK).

#### **Figure 4-8 J504 Header**

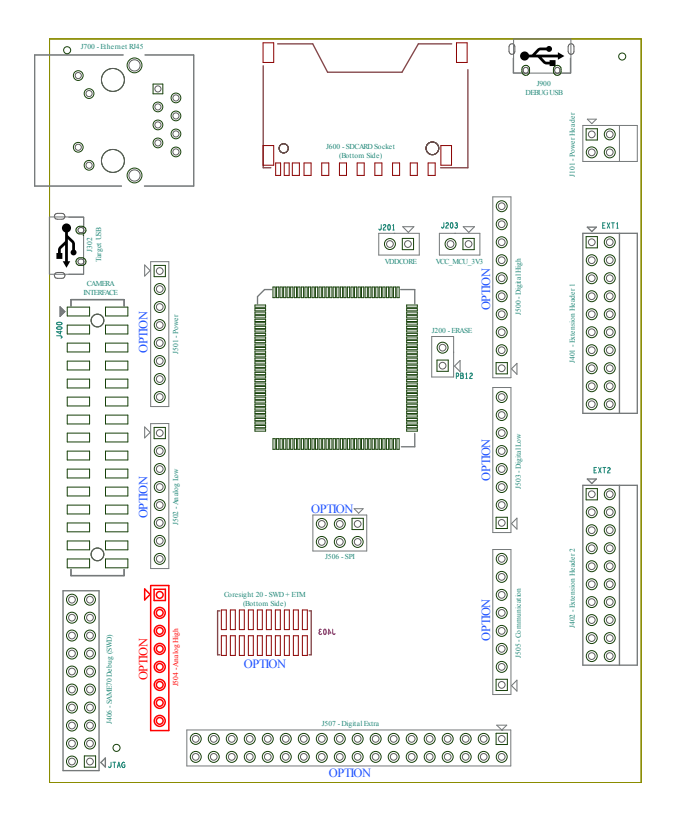

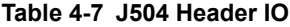

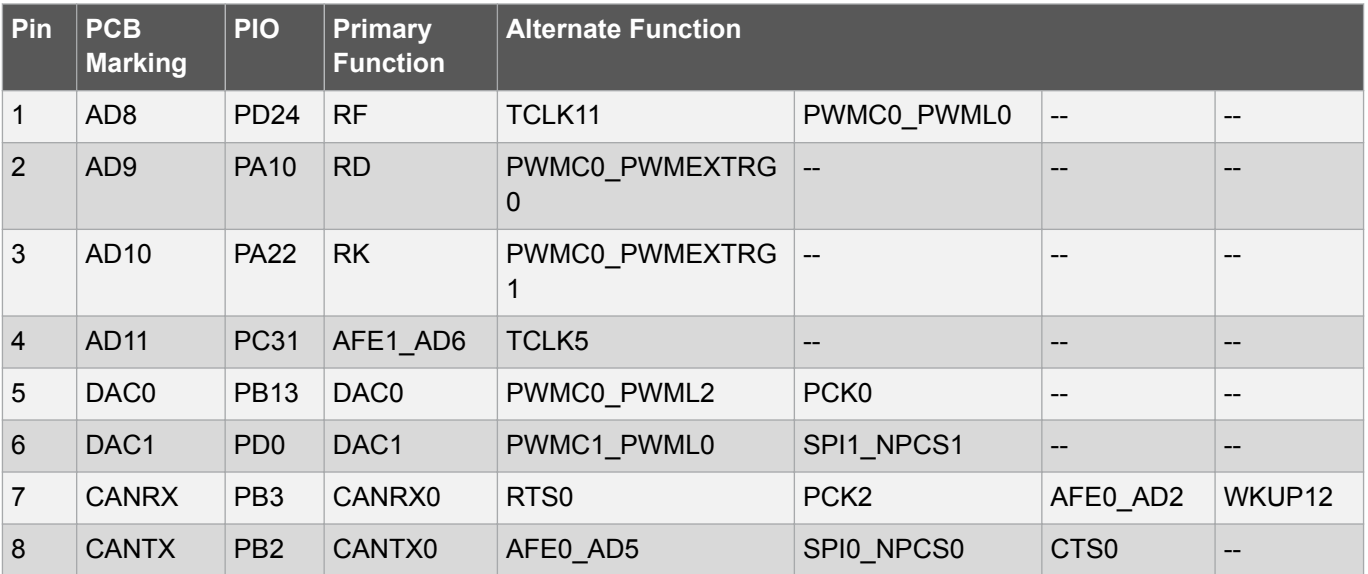

## Atmel

#### <span id="page-21-0"></span>**4.3.2.6. J505 Header**

J505 is a 8-pin header with 2.54mm pitch. It is not populated by default and can be used to connect to Arduino Shields. It includes UART0, UART2, UART4 and TWI interfaces.

#### **Figure 4-9 J505 Header**

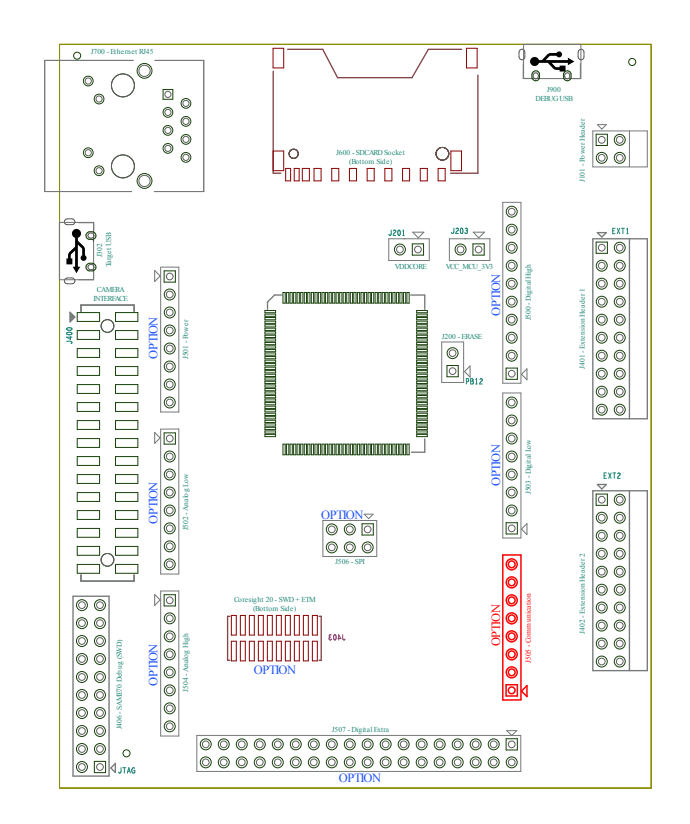

#### **Table 4-8 J505 Header IOs**

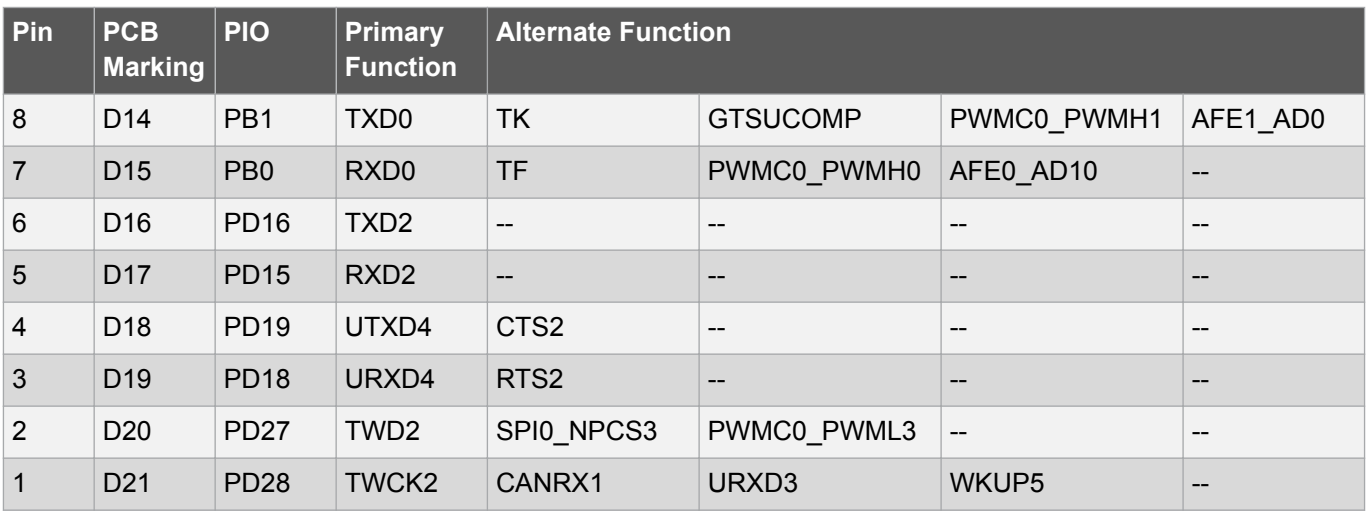

#### **4.3.2.7. J506 Header**

J506 is a 2x3-pin header with 2.54mm pitch. It is not populated by default and can be used to connect to Arduino Shields. It includes the SPI interface.

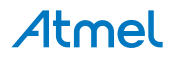

<span id="page-22-0"></span>**Figure 4-10 J506 Header**

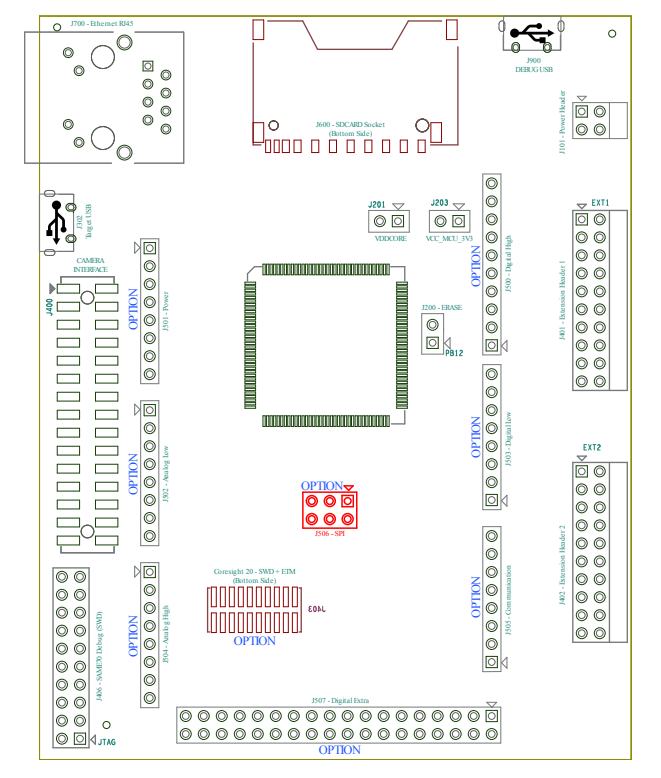

#### **Table 4-9 J506 Header IOs**

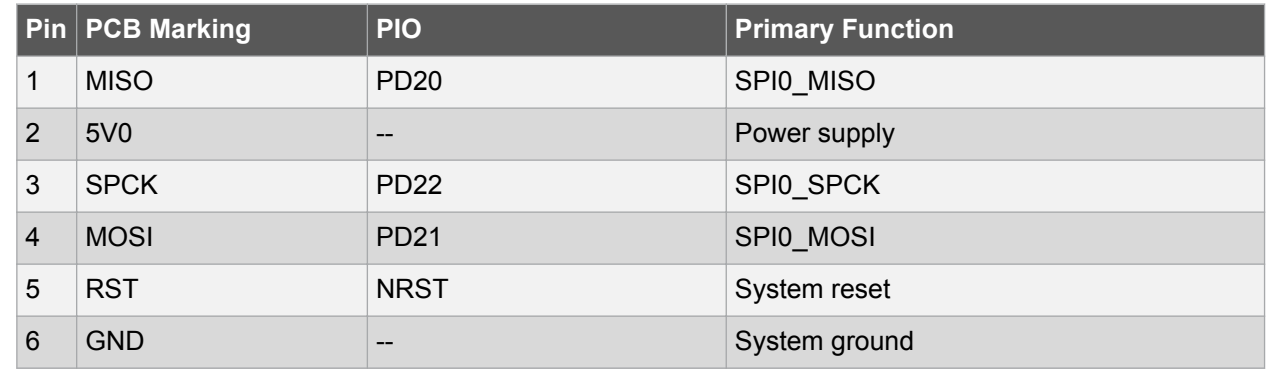

#### **4.3.2.8. J507 Header**

J507 is a 2x18-pin header with 2.54mm pitch. It is not populated by default and can be used to connect to Arduino Shields. It includes PWM, Timer Counters, Audio Transmit interface, CAN interface, USART1 and USART2 interfaces and four UART interfaces.

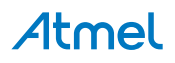

**Figure 4-11 J507 Header**

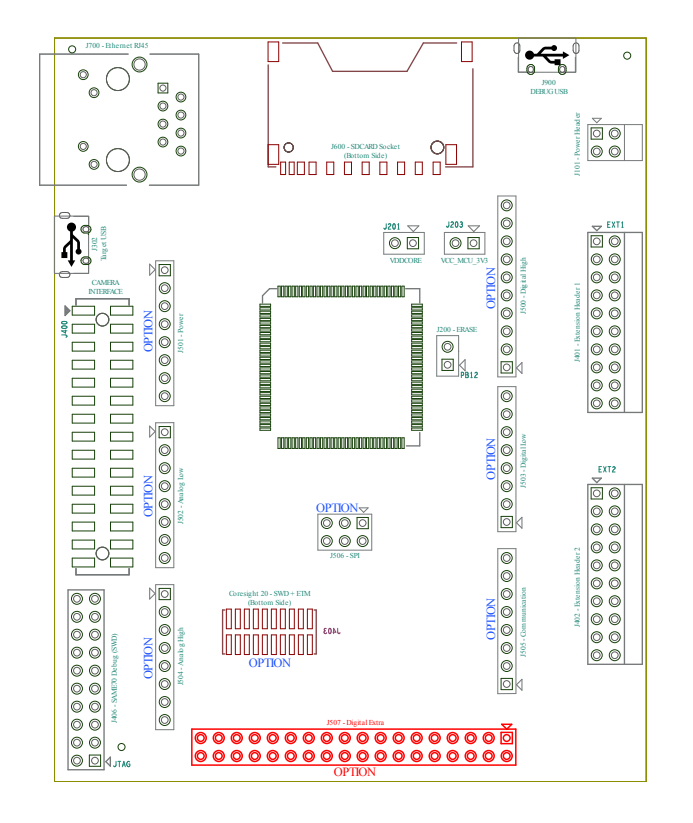

#### **Table 4-10 J507 Header IOs**

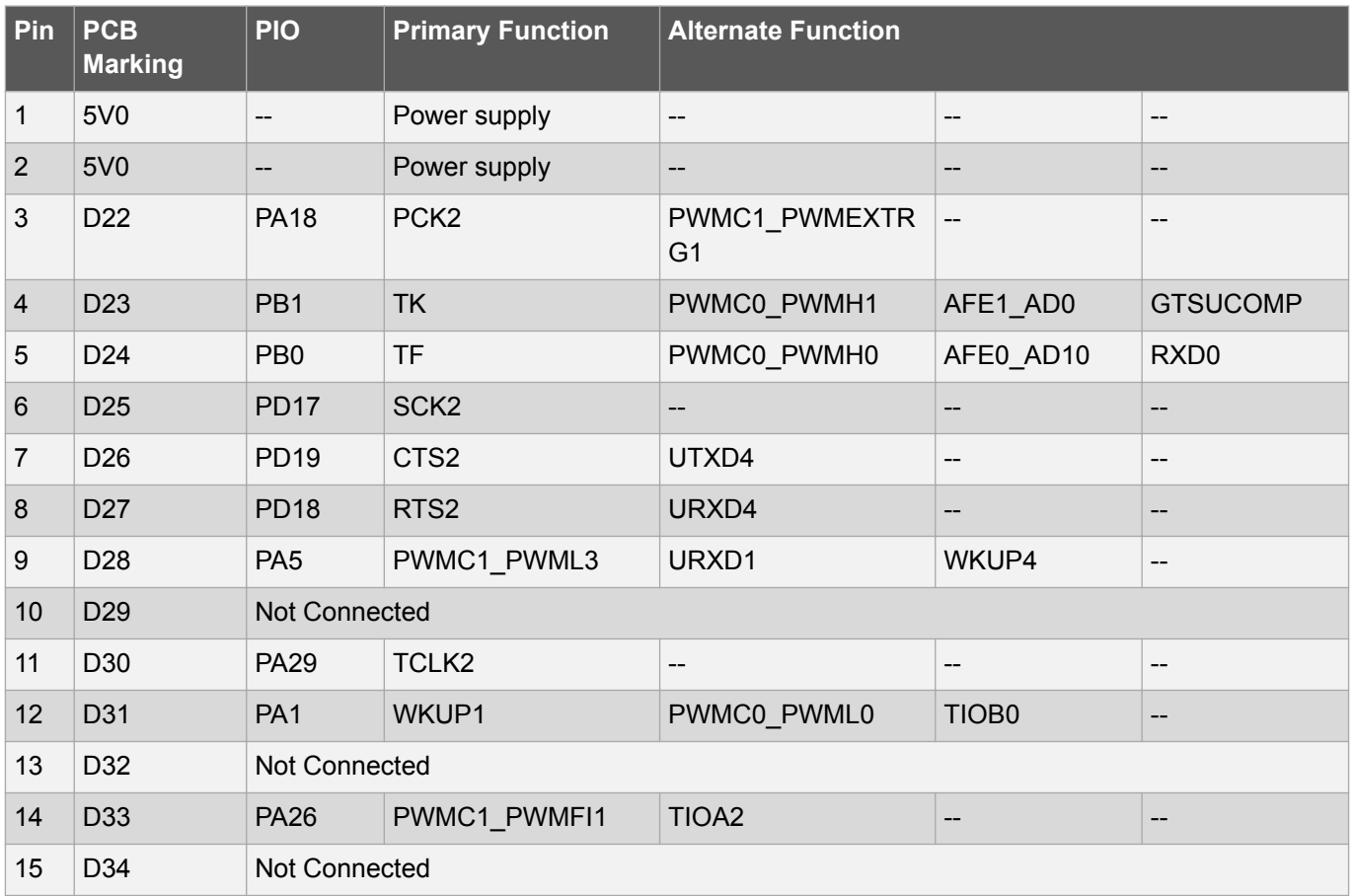

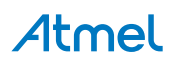

<span id="page-24-0"></span>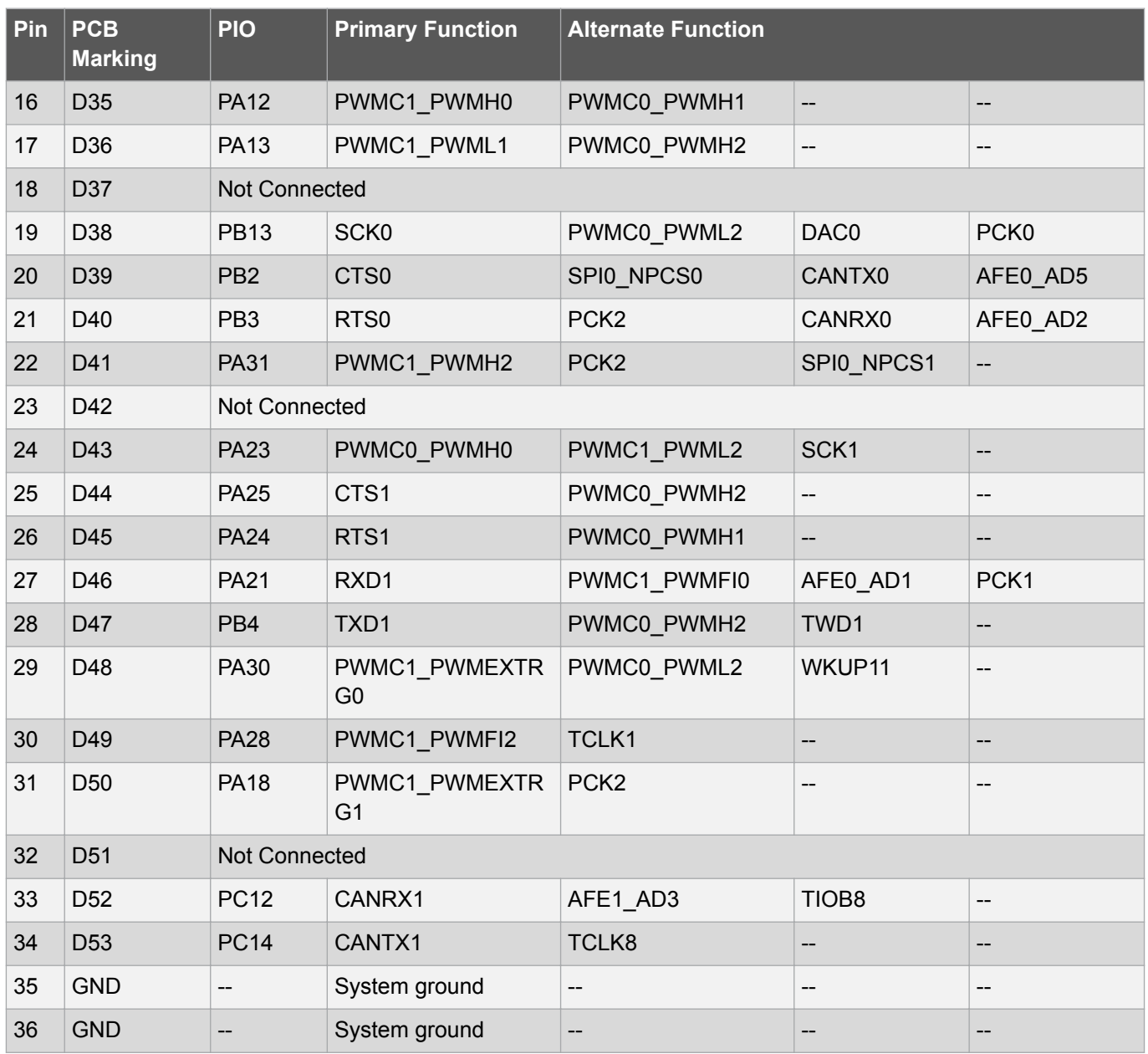

#### **4.3.3. Camera Connector**

A 2×15-pin, 100mil pin-header camera connector is implemented to give access to the SAM E70 parallel Image Sensor Interface (ISI).

**Figure 4-12 Camera Connector**

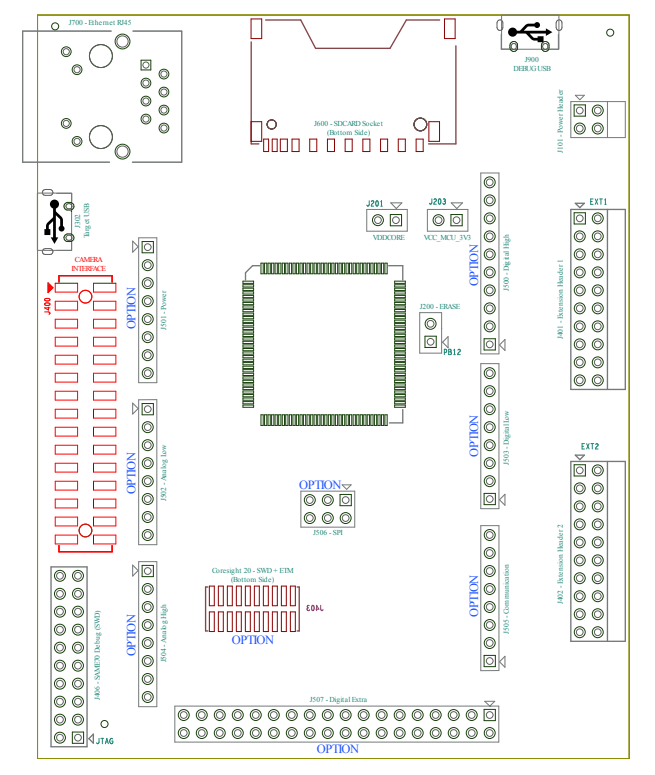

**Table 4-11 J400 - Camera Connector**

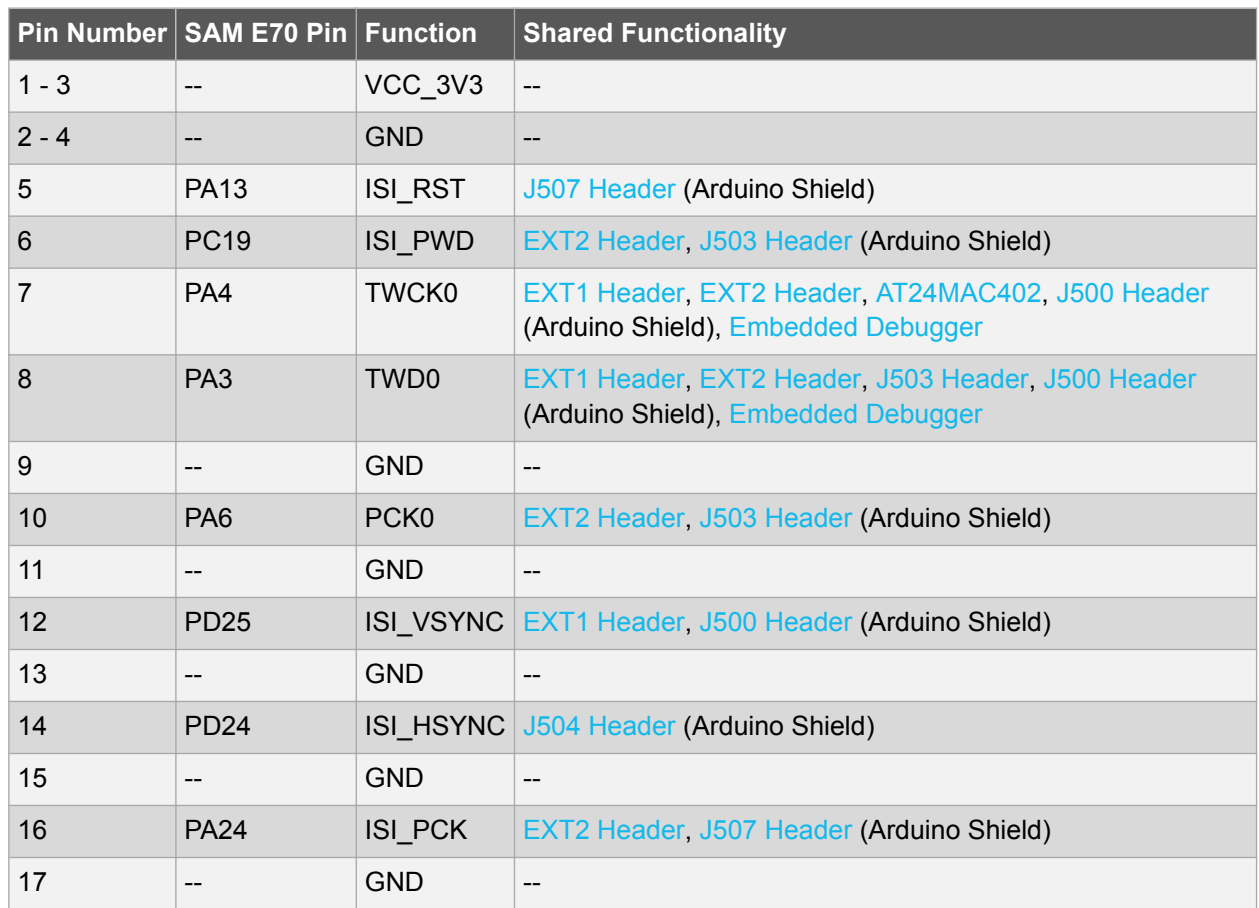

**Atmel** 

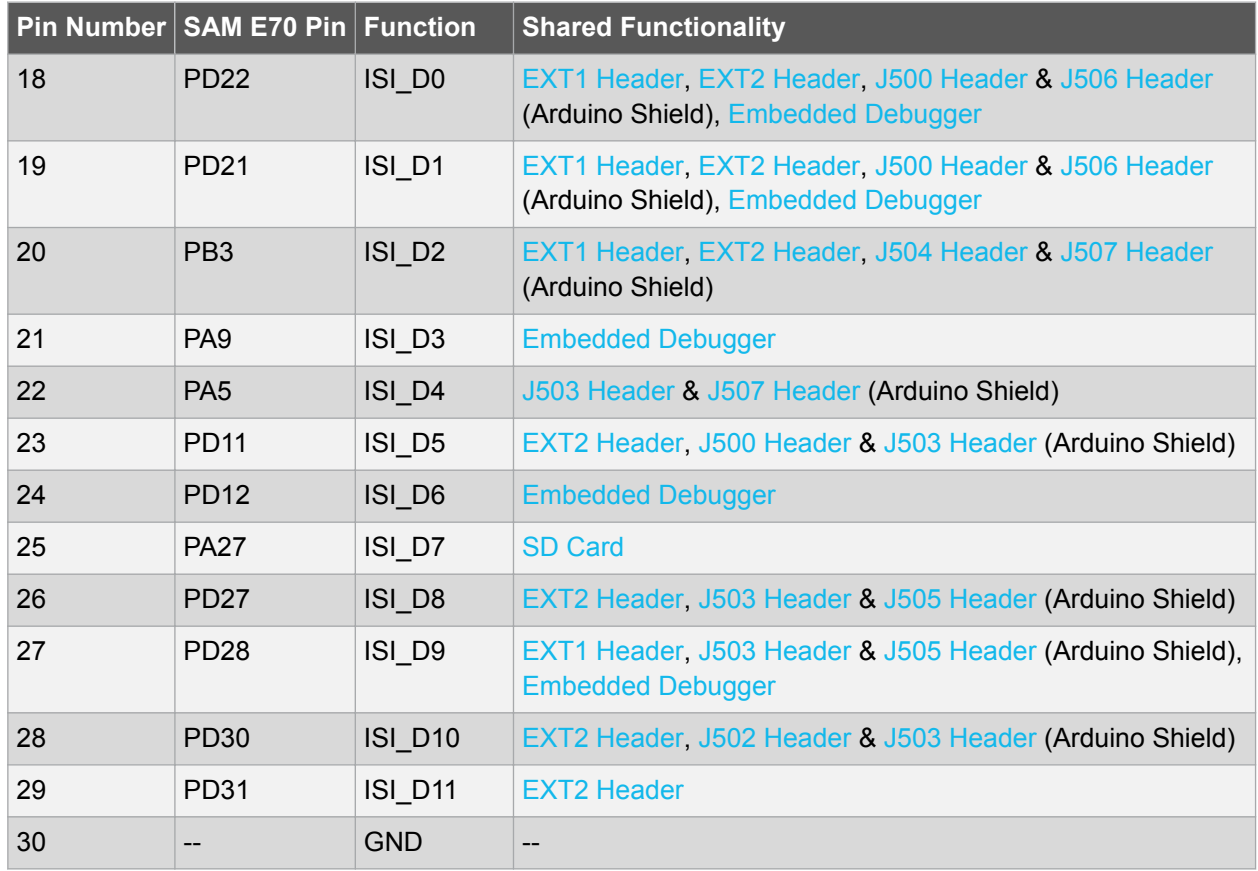

#### **4.3.4. USB**

The SAME70-XPLD board features a Micro-USB connector that implements the SAM E70 USB high speed interface. This connector is labeled as TARGET USB on the board.

![](_page_26_Figure_3.jpeg)

![](_page_26_Figure_4.jpeg)

**Table 4-12 USB Interface Signal Descriptions**

![](_page_26_Picture_342.jpeg)

![](_page_26_Picture_7.jpeg)

![](_page_27_Picture_124.jpeg)

#### **4.3.5. Current Measurement Header (VCC\_MCU\_P3V3 )**

A 100mil pin-header marked "J203" is located at the upper edge of the SAME70-XPLD. All the power going to the ATSAME70Q21 is routed through this header. To measure the power consumption of the device, remove the jumper and replace it with an ammeter.

#### **Figure 4-14 VCC\_MCU\_P3V3 Connector Placement J203**

![](_page_27_Figure_4.jpeg)

![](_page_27_Picture_5.jpeg)

**Caution:**  Removing the jumper from the pin-header while the board is connected to otherwise powered extension boards or systems may cause the ATSAME70Q21 to be powered through its I/O pins. This could cause permanent damage to the device.

#### **4.3.6. VDDCORE Current Measurement**

A 100mil pin-header marked "J201" is located at the upper edge of the SAME70-XPLD board. It is not mounted by default and is replaced by a shunt trace between the two pads of the connector. All power to VDDCORE of the ATSAME70Q21 is routed through this header. To measure the power consumption of VDDCORE, cut the shunt trace between the two points, mount a header or solder wires and connect an ammeter.

#### **Figure 4-15 VDDCORE Connector Placement J201**

![](_page_27_Figure_10.jpeg)

![](_page_27_Picture_11.jpeg)

<span id="page-28-0"></span>![](_page_28_Picture_0.jpeg)

**Caution:**  Leaving J201 open while the main power source is present is to be avoided. This would feed all power pins of the ATSAME70Q21 except VDDCORE, which may cause permanent damage to the device.

#### **4.3.7. Chip Erase Header**

The chip erase header J200 is connected to the SAM E70 erase pin (PB12) and the main 3.3V. To erase the contents of the SAM E70 flash memory, set a jumper on J200 and turn the power supply on. The jumper can be removed soon after the power is on (flash erasing takes only 200ms). Using the chip erase jumper is the only way to erase a chip with the security bit set.

#### **Figure 4-16 ERASE Chip Connector Placement J200**

![](_page_28_Figure_5.jpeg)

#### **4.3.8. Trace Connector**

ATSAME70Q21 supports 4-bit parallel trace. SAME70-XPLD implements a [CoreSight 20](http://infocenter.arm.com/help/index.jsp?topic=/com.arm.doc.dui0499h/BEHGJECH.html) 20-pin, 50-mil connector footprint on PCB bottom side (not mounted by default).

#### **Figure 4-17 Trace connector location on PCB**

![](_page_28_Figure_9.jpeg)

To use the trace functionality, an external debugger with trace support and CoreSight 20 pinout has to be used. The table [CoreSight 20-Pin Trace Connector](#page-29-0) shows the connections on the board.

#### **Figure 4-18 CoreSight 20-Pin Trace Connector Schematic**

![](_page_28_Figure_12.jpeg)

| <b>Pin Number</b>   | <b>SAM E70 Pin</b>       | Function                 | <b>Shared With</b>                              |
|---------------------|--------------------------|--------------------------|-------------------------------------------------|
| 1-[VTREF]           | $\overline{\phantom{a}}$ | VCC_3V3                  | --                                              |
| 2-[SWDIO]           | PB <sub>6</sub>          | <b>SWDIO</b>             | <b>Embedded Debugger</b>                        |
| 3-5-9-15-17-19[GND] |                          | System Ground            | $\overline{\phantom{a}}$                        |
| 4-[SWCLK]           | PB <sub>7</sub>          | <b>SWCLK</b>             | <b>Embedded Debugger</b>                        |
| 6-[TRACESWO]        | PB <sub>5</sub>          | <b>TRACESWO</b>          | <b>Embedded Debugger</b>                        |
| 7-[KEY]             | $\overline{\phantom{a}}$ | $\overline{\phantom{a}}$ | --                                              |
| 8-11-13[NC]         | $\overline{\phantom{a}}$ | $\overline{\phantom{a}}$ | --                                              |
| 10-[nSRST]          | <b>NRST</b>              | <b>NRST</b>              | <b>Arduino Connectors and Embedded Debugger</b> |
| 12-[TRACECLK]       | P <sub>D</sub> 8         | <b>TRACECLK</b>          | <b>Ethernet</b>                                 |
| 14-[TRACED0]        | PD <sub>4</sub>          | TRACED0                  | <b>Ethernet</b>                                 |
| 16-[TRACED1]        | PD <sub>5</sub>          | <b>TRACED1</b>           | <b>Ethernet</b>                                 |
| 18-[TRACED2]        | PD <sub>6</sub>          | TRACED <sub>2</sub>      | <b>Ethernet</b>                                 |
| 20-[TRACED3]        | PD <sub>7</sub>          | TRACED3                  | <b>Ethernet</b>                                 |

<span id="page-29-0"></span>**Table 4-13 CoreSight 20-Pin Trace Connector**

#### **4.4. Peripherals**

#### **4.4.1. Clock Circuitry**

The SAME70-XPLD board features three clock sources:

- Two crystals for the ATSAME70Q21 processor
- One crystal oscillator for the Ethernet MII/RMII chip

The crystals of the ATSAME70Q21 have cut-straps next to them that can be used to measure the oscillator safety factor. This is done by cutting the strap and adding a resistor across the strap. Information about oscillator allowance and safety factor can be found in the application note [AVR4100;](http://www.atmel.com/images/doc8333.pdf) information about clock calibration and compensation can be found in the application note [AT03155.](http://www.atmel.com/images/atmel-42251-rtc-calibration-and-compensation_ap-note_at03155.pdf)

#### **Table 4-14 Main Components Associated with the Clock Systems**

![](_page_29_Picture_236.jpeg)

#### **Table 4-15 External Crystals Connected on SAM E70**

![](_page_29_Picture_237.jpeg)

![](_page_29_Picture_12.jpeg)

![](_page_30_Picture_317.jpeg)

#### **Figure 4-19 SAM E70 Crystals Schematic**

![](_page_30_Figure_2.jpeg)

#### **4.4.2. Mechanical Buttons**

Two pushbutton switches are available. When a button is pressed, it drives the corresponding I/O line to GND.

- One board reset button (SW100). When pressed and released, this pushbutton causes a power-on reset of the whole board.
- One wakeup pushbutton that brings the processor out of Low-power mode (SW300)

#### **Figure 4-20 Mechanical Button Schematic**

![](_page_30_Figure_8.jpeg)

![](_page_30_Picture_9.jpeg)

**Important:**  There is no pull-up resistor connected to SW300 button. Remember to enable the internal pull-up in the SAM E70 to use the button.

#### **4.4.3. LEDs**

There is one green LED mounted on the SAME70-XPLD. It can be activated by driving the connected I/O line to a low level.

#### **Figure 4-21 LED Indicators Schematic**

![](_page_30_Figure_14.jpeg)

![](_page_30_Picture_15.jpeg)

#### **Table 4-16 LED Connection**

![](_page_31_Picture_813.jpeg)

#### **4.4.4. SDRAM**

The SAME70-XPLD features one IS42S16100F-5BL, 512K×16×2, 10ns, SDRAM chip. The SDRAM is connected to chip select NCS1. SDRAM access can be configured in the SDRAM Controller in the SAM E70. Table 4-17 SDRAM Connections on page 32 lists all I/O lines connected to the SDRAM.

#### **Figure 4-22 SDRAM Schematic**

![](_page_31_Figure_5.jpeg)

#### **Table 4-17 SDRAM Connections**

![](_page_31_Picture_814.jpeg)

![](_page_31_Picture_8.jpeg)

<span id="page-32-0"></span>![](_page_32_Picture_421.jpeg)

#### **4.4.5. SD Card**

The SAME70-XPLD has one standard SD card slot, connected to the High-speed Multimedia Card Interface (HSMCI) of the SAM E70. [Table 4-18 SD/MMC Socket J600 Signal Descriptions](#page-33-0) on page 34 lists all I/O lines connected to the SD card connector.

#### **Figure 4-23 SD/MMC Socket J600 Schematic**

![](_page_32_Figure_4.jpeg)

![](_page_32_Picture_5.jpeg)

| Pin            | <b>Mnemonic</b>  | <b>SAM E70 Pin</b>       | <b>Signal Description</b>   | <b>Shared With</b>                  |
|----------------|------------------|--------------------------|-----------------------------|-------------------------------------|
| 1              | DAT <sub>3</sub> | <b>PA27</b>              | Data bit (MCDA3)            | <b>Camera Connector</b>             |
| $\overline{2}$ | <b>CMD</b>       | <b>PA28</b>              | Command line (MCCDA)        | <b>J507 Header (Arduino Shield)</b> |
| 3              | <b>VSS</b>       | $-$                      | Common ground               | $-$                                 |
| 4              | <b>VCC</b>       |                          | Supply voltage 3.3V         | --                                  |
| 5              | <b>CLK</b>       | <b>PA25</b>              | Clock / command line (MCCK) | <b>J507 Header (Arduino Shield)</b> |
| 6              | <b>VSS</b>       | --                       | Common ground               | --                                  |
| 7              | DAT <sub>0</sub> | <b>PA30</b>              | Data bit (MCDA0)            | <b>J507 Header (Arduino Shield)</b> |
| 8              | DAT1             | <b>PA31</b>              | Data bit (MCDA1)            | <b>J507 Header (Arduino Shield)</b> |
| 9              | DAT <sub>2</sub> | <b>PA26</b>              | Data bit (MCDA2)            | <b>J507 Header (Arduino Shield)</b> |
| 10             | C/D              | <b>PC16</b>              | <b>Card Detect</b>          | --                                  |
| 11             | <b>WP</b>        |                          | Protect                     | --                                  |
| 12             | <b>SHELL</b>     | $\qquad \qquad -$        | <b>Connected to Ground</b>  | --                                  |
| 13             | <b>SHELL</b>     | --                       | Connected to Ground         | --                                  |
| 14             | <b>SHELL</b>     | --                       | <b>Connected to Ground</b>  | --                                  |
| 15             | <b>SHELL</b>     | $\overline{\phantom{a}}$ | Connected to Ground         | --                                  |

<span id="page-33-0"></span>**Table 4-18 SD/MMC Socket J600 Signal Descriptions**

#### **4.4.6. Ethernet**

The ATSAME70Q21 has a built-in 10/100 Mbps Ethernet IEEE 802.3 compatible MAC with RMII interface. The SAME70-XPLD connects the MAC to a Micrel KSZ8081RNACA RMII physical-layer transceiver (PHY), which is connected to one RJ45 Ethernet connector.

A unique EUI-48™ address is available on every SAME70-XPLD through the on-board AT24MAC402, the EUI-48 address can be used as a MAC address for the KSZ8081RNACA. The address is also programmed into the on-board EDBG.

[Table 4-19 KSZ8081RNACA Connections](#page-34-0) on page 35 lists all pins connected from the SAM E70 to the Ethernet PHY.

![](_page_33_Picture_6.jpeg)

**Info:**  Several of the Ethernet signals are shared with the trace connector and thus there is no Ethernet support if trace is used in an application.

![](_page_33_Picture_8.jpeg)

<span id="page-34-0"></span>**Figure 4-24 RMII Ethernet Schematic**

![](_page_34_Figure_1.jpeg)

**Figure 4-25 Ethernet RJ45 Schematic**

![](_page_34_Figure_3.jpeg)

#### **Table 4-19 KSZ8081RNACA Connections**

![](_page_34_Picture_693.jpeg)

![](_page_34_Picture_6.jpeg)

<span id="page-35-0"></span>![](_page_35_Picture_299.jpeg)

The KSZ8081RNACA also has a set of parameters that are latched in during reset based on I/O pin levels. These configuration options have a default mode on the kit done by external pull-up and pull-down resistors. For detailed information about the configuration, refer to the KSZ8081RNACA datasheet.

#### **Table 4-20 KSZ8081RNACA Configuration**

![](_page_35_Picture_300.jpeg)

#### **4.4.7. AT24MAC402**

The SAME70-XPLD features one Atmel AT24MAC402 serial EEPROM with an EIA-48 MAC address connected to the SAM E70 through I<sup>2</sup>C. This AT24MAC402 is configured on the I<sup>2</sup>C interface with the address 0x37h. It contains a MAC address for use with the Ethernet interface. Table 4-21 AT24MAC402 Connections on page 36 lists all I/O lines connected to the AT24MAC402 device.

#### **Figure 4-26 AT24MAC402 Schematic**

![](_page_35_Figure_7.jpeg)

#### **Table 4-21 AT24MAC402 Connections**

![](_page_35_Picture_301.jpeg)

![](_page_35_Picture_10.jpeg)

#### **4.4.8. Debug JTAG/ICE**

A 2×10-pin JTAG header is implemented on the SAME70-XPLD board to enable software development and debugging of the board by using various JTAG emulators. The interface signals have a voltage level of 3.3V.

#### **Figure 4-27 JTAG/ICE Interface Schematic**

![](_page_36_Figure_3.jpeg)

#### **Table 4-22 JTAG/ICE Connector J406 Signal Descriptions**

![](_page_36_Picture_300.jpeg)

![](_page_36_Picture_6.jpeg)

<span id="page-37-0"></span>![](_page_37_Picture_282.jpeg)

#### **4.5. Zero Ohm Resistors**

The SAME70-XPLD has several zero ohm resistors that can be used to disconnect I/O pins of the ATSAME70Q21 from connectors and on-board ICs and to disconnect power signals. All Arduino pin numbers are listed in [Arduino Connectors](#page-14-0). The table Zero Ohm Resistors lists all zero ohm resistors on the kit. The figures [Zero Ohm Resistors - Top Side](#page-39-0) and [Zero Ohm Resistors - Bottom Side](#page-40-0) show where they are located.

![](_page_37_Picture_3.jpeg)

**Info:**  Note that some zero ohm resistors listed in the table Zero Ohm Resistors are not mounted by default on the kit.

#### **Table 4-23 Zero Ohm Resistors**

![](_page_37_Picture_283.jpeg)

![](_page_37_Picture_7.jpeg)

![](_page_38_Picture_295.jpeg)

<span id="page-39-0"></span>**Figure 4-28 Zero Ohm Resistors Position – Top Side**

![](_page_39_Figure_1.jpeg)

![](_page_39_Picture_2.jpeg)

<span id="page-40-0"></span>**Figure 4-29 Zero Ohm Resistors Position – Bottom Side**

![](_page_40_Figure_1.jpeg)

#### **4.6. Embedded Debugger Implementation**

SAME70-XPLD contains an Embedded Debugger (EDBG) that can be used to program and debug the ATSAME70Q21 using Serial Wire Debug (SWD). The EDBG also includes:

- a Virtual Com port interface over UART
- an Atmel Data Gateway Interface over SPI
- an  $I^2C$  channel
- connections to four of the SAM E70 GPIOs

Atmel Studio can be used as a front end for the Embedded Debugger.

#### **4.6.1. Serial Wire Debug**

The Serial Wire Debug (SWD) uses two pins to communicate with the target. For further information on how to use the programming and debugging capabilities of the EDBG, see [Embedded Debugger](#page-6-0) on page 7.

![](_page_40_Picture_11.jpeg)

#### **Table 4-24 SWD Connections**

![](_page_41_Picture_268.jpeg)

#### **4.6.2. Virtual COM Port**

The Embedded Debugger acts as a Virtual Com Port gateway by using one of the ATSAME70Q21 UARTs. For further information on how to use the Virtual COM port, see [Embedded Debugger](#page-6-0) on page 7.

#### **Table 4-25 Virtual COM Port Connections**

![](_page_41_Picture_269.jpeg)

#### **4.6.3. Atmel Data Gateway Interface**

The Embedded Debugger features an Atmel Data Gateway Interface (DGI) by using either a SPI or I<sup>2</sup>C port. The DGI can be used to send a variety of data from the ATSAME70Q21 to the host PC. For further information on how to use the DGI interface, see [Embedded Debugger](#page-6-0) on page 7.

![](_page_41_Picture_270.jpeg)

#### **Table 4-26 DGI Interface Connections When Using SPI**

#### **Table 4-27 DGI Interface Connections When Using I²C**

![](_page_41_Picture_271.jpeg)

Four GPIO lines are connected to the Embedded Debugger. The EDBG can monitor these lines and timestamp pin value changes. This makes it possible to accurately timestamp events in the SAM E70 application code. For further information on how to configure and use the GPIO monitoring features, see [Embedded Debugger](#page-6-0) on page 7.

![](_page_41_Picture_13.jpeg)

#### **Table 4-28 GPIO Lines Connected to the EDBG**

![](_page_42_Picture_63.jpeg)

![](_page_42_Picture_2.jpeg)

#### <span id="page-43-0"></span>**5. Board Schematics**

This section contains the following schematics:

- Block Diagram
- SAM E70 Device, Crystals and USB Device interface
- Atmel XPRO Extended Connectors, Debug and Camera Interface Connectors
- Arduino R3 Extended Connectors
- Memories and Power
- Ethernet 10/100
- EDBG Interface

#### **Figure 5-1 Block Diagram**

![](_page_43_Figure_10.jpeg)

![](_page_44_Figure_0.jpeg)

**Figure 5-2 SAM E70 Device, Crystals and USB Device interface**

![](_page_44_Picture_2.jpeg)

![](_page_45_Figure_0.jpeg)

**Figure 5-3 Atmel XPRO Extended Connectors, Debug and Camera Interface Connectors**

![](_page_45_Picture_2.jpeg)

![](_page_46_Figure_0.jpeg)

![](_page_46_Figure_1.jpeg)

![](_page_47_Figure_0.jpeg)

![](_page_47_Figure_1.jpeg)

Atmel

![](_page_48_Figure_0.jpeg)

![](_page_48_Figure_1.jpeg)

![](_page_48_Picture_2.jpeg)

![](_page_49_Figure_0.jpeg)

![](_page_49_Figure_1.jpeg)

#### <span id="page-50-0"></span>**6. Board Layout**

This section contains the following layouts:

- Top Component Placement with Silkscreen
- Bottom Component Placement with Silkscreen
- Top Signals Layer
- Layer 2: Ground
- Layer 3: Power Planes
- **Bottom Signals Layer**

#### **Figure 6-1 Top Component Placement with Silkscreen**

![](_page_50_Figure_9.jpeg)

Atmel

**Figure 6-2 Bottom Component Placement with Silkscreen**

![](_page_51_Figure_1.jpeg)

![](_page_51_Picture_2.jpeg)

**Figure 6-3 Top Signals Layer**

![](_page_52_Figure_1.jpeg)

![](_page_52_Picture_2.jpeg)

**Figure 6-4 Layer 2: Ground**

![](_page_53_Figure_1.jpeg)

![](_page_53_Picture_2.jpeg)

**Figure 6-5 Layer 3: Power Planes**

![](_page_54_Figure_1.jpeg)

![](_page_54_Picture_2.jpeg)

#### **Figure 6-6 Bottom Signals Layer**

![](_page_55_Picture_1.jpeg)

![](_page_55_Picture_2.jpeg)

#### <span id="page-56-0"></span>**7. Evaluation Board/kit Important Notice**

This evaluation board/kit is intended for use for **FURTHER ENGINEERING, DEVELOPMENT, DEMONSTRATION, OR EVALUATION PURPOSES ONLY.** It is not a finished product and may not (yet) comply with some or any technical or legal requirements that are applicable to finished products, including, without limitation, directives regarding electromagnetic compatibility, recycling (WEEE), FCC, CE or UL (except as may be otherwise noted on the board/kit). Atmel supplied this board/kit "AS IS," without any warranties, with all faults, at the buyer's and further users' sole risk. The user assumes all responsibility and liability for proper and safe handling of the goods. Further, the user indemnifies Atmel from all claims arising from the handling or use of the goods. Due to the open construction of the product, it is the user's responsibility to take any and all appropriate precautions with regard to electrostatic discharge and any other technical or legal concerns.

EXCEPT TO THE EXTENT OF THE INDEMNITY SET FORTH ABOVE, NEITHER USER NOR ATMEL SHALL BE LIABLE TO EACH OTHER FOR ANY INDIRECT, SPECIAL, INCIDENTAL, OR CONSEQUENTIAL DAMAGES.

No license is granted under any patent right or other intellectual property right of Atmel covering or relating to any machine, process, or combination in which such Atmel products or services might be or are used.

**Mailing Address:** Atmel Corporation 1600 Technology Drive San Jose, CA 95110 USA

![](_page_56_Picture_6.jpeg)

#### Atmel Enabling Unlimited Possibilities®

![](_page_57_Picture_1.jpeg)

**Atmel Corporation** 1600 Technology Drive, San Jose, CA 95110 USA **T:** (+1)(408) 441.0311 **F:** (+1)(408) 436.4200 **| [www.atmel.com](http://www.atmel.com)**

© 2015 Atmel Corporation. / Rev.: Atmel-44050A-SAME70-XPLD\_User Guide-12/2015

Atmel®, Atmel logo and combinations thereof, Enabling Unlimited Possibilities®, and others are registered trademarks or trademarks of Atmel Corporation in U.S. and other countries. ARM®, ARM Connected® logo, and others are the registered trademarks or trademarks of ARM Ltd. Other terms and product names may be trademarks of others.

DISCLAIMER: The information in this document is provided in connection with Atmel products. No license, express or implied, by estoppel or otherwise, to any intellectual property right is granted by this document or in connection with the sale of Atmel products. EXCEPT AS SET FORTH IN THE ATMEL TERMS AND CONDITIONS OF SALES LOCATED ON THE ATMEL WEBSITE, ATMEL ASSUMES NO LIABILITY WHATSOEVER AND DISCLAIMS ANY EXPRESS, IMPLIED OR STATUTORY WARRANTY RELATING TO ITS PRODUCTS INCLUDING, BUT NOT LIMITED TO, THE IMPLIED WARRANTY OF MERCHANTABILITY, FITNESS FOR A PARTICULAR PURPOSE, OR NON-INFRINGEMENT. IN NO EVENT SHALL ATMEL BE LIABLE FOR ANY DIRECT, INDIRECT, CONSEQUENTIAL, PUNITIVE, SPECIAL OR INCIDENTAL DAMAGES (INCLUDING, WITHOUT LIMITATION, DAMAGES FOR LOSS AND PROFITS, BUSINESS INTERRUPTION, OR LOSS OF INFORMATION) ARISING OUT OF THE USE OR INABILITY TO USE THIS DOCUMENT, EVEN IF ATMEL HAS BEEN ADVISED OF THE POSSIBILITY OF SUCH DAMAGES. Atmel makes no representations or warranties with respect to the accuracy or completeness of the contents of this document and reserves the right to make changes to specifications and products descriptions at any time without notice. Atmel does not make any commitment to update the information contained herein. Unless specifically provided otherwise, Atmel products are not suitable for, and shall not be used in, automotive applications. Atmel products are not intended, authorized, or warranted for use as components in applications intended to support or sustain life.

SAFETY-CRITICAL, MILITARY, AND AUTOMOTIVE APPLICATIONS DISCLAIMER: Atmel products are not designed for and will not be used in connection with any applications where the failure of such products would reasonably be expected to result in significant personal injury or death ("Safety-Critical Applications") without an Atmel officer's specific written consent. Safety-Critical Applications include, without limitation, life support devices and systems, equipment or systems for the operation of nuclear facilities and weapons systems. Atmel products are not designed nor intended for use in military or aerospace applications or environments unless specifically designated by Atmel as military-grade. Atmel products are not designed nor intended for use in automotive applications unless specifically designated by Atmel as automotive-grade.